Geostatisztika alapjai Térinformatika R-ben

2023.11.27.

Geostatisztika alapjai  $2023.11.27.$  1/130

Section 1

Haladó raszteralgebra

Geostatisztika alapjai 2023.11.27.  $2/130$ 

#### Raszteralgebra

- raszterekkel számos műveletet (pl. összeadás) elvégezhetünk kényelmesen
- akár egy vagy több raszter is részt vehet a műveletben
- több raszter esetén a dimenziók, felbontás stb. egyezzenek meg! (cellánkénti művelet)
- az eredmény mindig egy raszter, hasonló dimenziókkal, felbontással stb.

Geostatisztika alapjai  $2023.11.27$ .  $3/130$ 

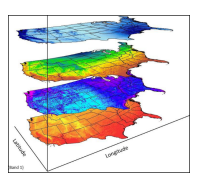

#### Raszteralgebra függvényei

- alapvető műveletek: +, -, \*, / stb.
- alapvető statisztikai függvények: min(...), max(...), sum(...), mean(x) stb.
- és még nagyon sok más művelet és függvény
- a függvények és műveletek természetesen halmozhatóak is
- ha ez nem lenne elég: calc() és overlay()

```
library(elsa)
library(raster)
library(rasterVis)
library(ncf)
library(sf)
domborzatmodell <- raster("domborzatmodell.tif")
csapadek <- raster("csapadek.tif")
felszinboritas <- raster("felszinboritas.tif")
felszinhomerseklet <- raster("felszinhomerseklet.tif")
ortofoto <- brick("ortofoto.tif")
load("eghajlat.RData")
```
Létrehozunk néhány azonos cellaszámú/felbontású rasztert:

```
esztergom_dem <- domborzatmodell[1:150, 1:300, drop = FALSE]
esztergom_homerseklet <- crop(x = felszinhomerseklet, y =
esztergom_dem)
esztergom_felszinboritas <- projectRaster(from =
felszinboritas, to = esztergom_dem)
```
Geostatisztika alapjai  $2023.11.27$ . 6/130

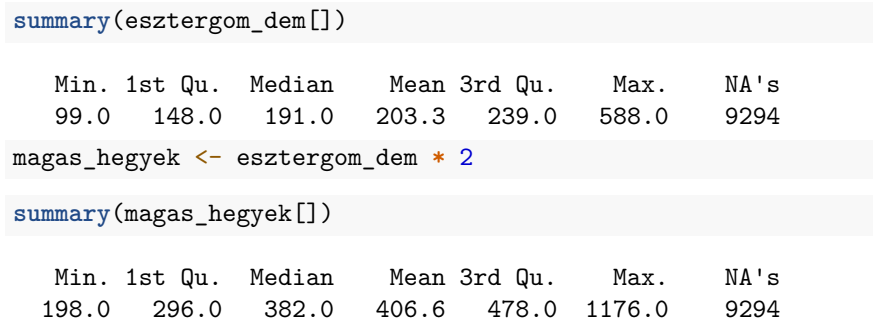

**plot**(magas\_hegyek)

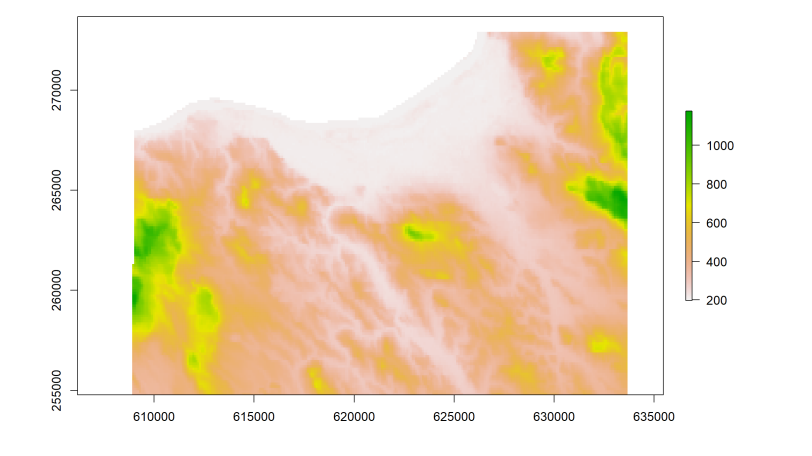

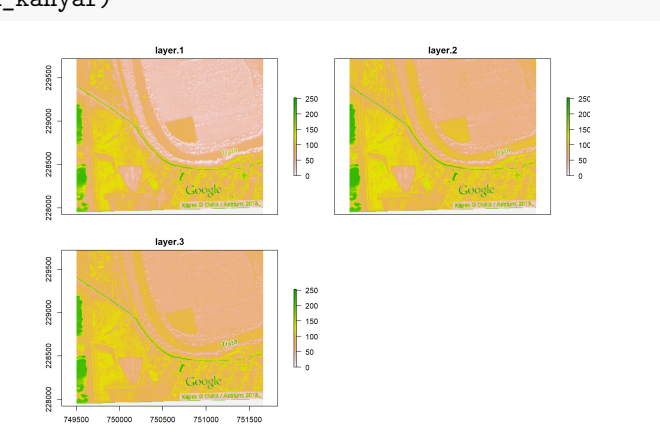

Geostatisztika alapjai  $2023.11.27.$  9/130

tisza\_kanyar <- ortofoto[800**:**1300, 900**:**1500, drop = FALSE] **plot**(tisza\_kanyar)

Több raszterrel is dolgozhatunk:

```
names(tisza_kanyar) <- c("piros", "zold", "kek")
vilagossag1 <- (tisza_kanyar$piros + tisza_kanyar$zold +
 tisza_kanyar$kek) / 3
plot(vilagossag1, col = gray.colors(10))
```
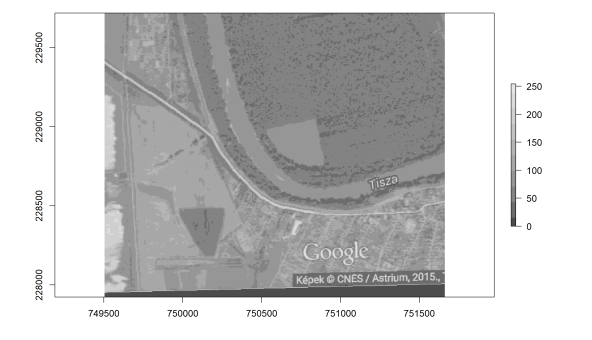

#### Példa statisztikai függvényre:

```
vilagossag2 <- mean(tisza_kanyar)
plot(vilagossag2, col = gray.colors(10))
```
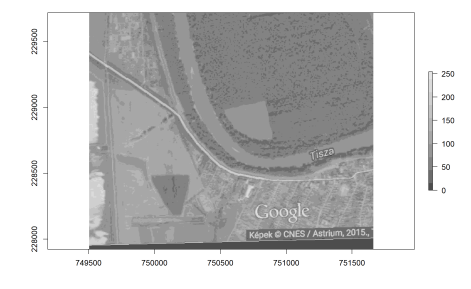

Ha nem a cellákat akarjuk a rétegek között átlagolni, hanem az egyes rétegekre külön számolnánk statisztikát: cellStats() (később…)

Függvényeket és műveleteket tetszőlegesen kombinálhatunk.

valami\_bonyolult <- **sqrt**(**floor**(**sum**(tisza\_kanyar) **/** 5)) **plot**(valami\_bonyolult, col = **gray.colors**(10))

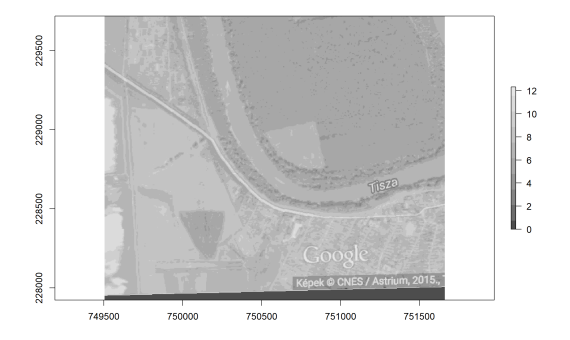

#### calc() és overlay()

- nem minden függvényt és műveletet tudunk a raszterekkel használni
- illetve nagy raszterek esetén óriási ideiglenes raszterek képződnének
- · ilyenkor használható a calc() és overlay()
- mindkettő nagyon rugalmas, gyakorlatilag tetszőlegesen összetett műveletre rábírhatjuk őket (saját függvénnyel)
- a calc() az egyszerűbb
- most mindkettőt nagyon egyszerű példákon keresztül ismerjük meg (nem írunk saját függvényt)
- ezért a funkcionalitásukra/rugalmasságukra csak ímmel-ámmal derül majd fény

#### calc(x, fun, na.rm)

- egy többrétegű raszter minden cellájára a rétegekben található értékek alapján új rétege(ke)t képez
- x: a bemeneti többrétegű raszter
- fun: az alkalmazandó függvény, amely egy számvektort vár bemenetként
- a számvektornak annyi eleme lesz, ahány rétege x-nek
- a függvény visszaadhat akár egy, akár több értéket
- na.rm: elhagyjuk-e az ismeretlen értékeket (a legtöbb függvény esetén alapértelmezetten: nem)
- eredmény: egyrétegű vagy többrétegű raszter
- a rétegek számát a függvény visszatérési értékének hossza határozza meg

Harmadik variáció az átlagképzésre:

vilagossag3 <- **calc**(x = tisza\_kanyar, fun = mean) **plot**(vilagossag3, col = **gray.colors**(10))

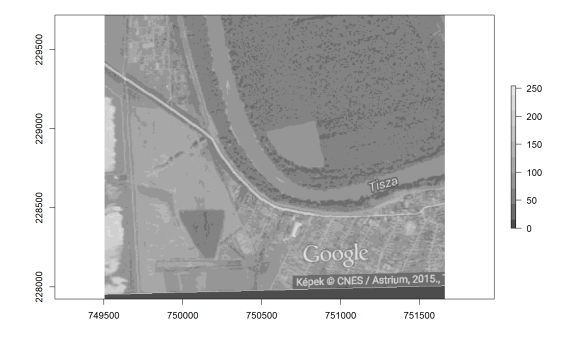

A range() függvény a bemeneti vektor legkisebb és legnagyobb értékét adja vissza, vagyis egy kételemű számvektort. Az eredmény ennek megfelelően többrétegű lesz, ha a calc()-kal használjuk. **range**(**c**(3, 5, 2, 7)) [1] 2 7 tartomany <- **calc**(x = tisza\_kanyar, fun = range) **class**(tartomany) [1] "RasterBrick" attr(,"package") [1] "raster" **nlayers**(tartomany) [1] 2

Geostatisztika alapjai  $2023.11.27.$  16/130

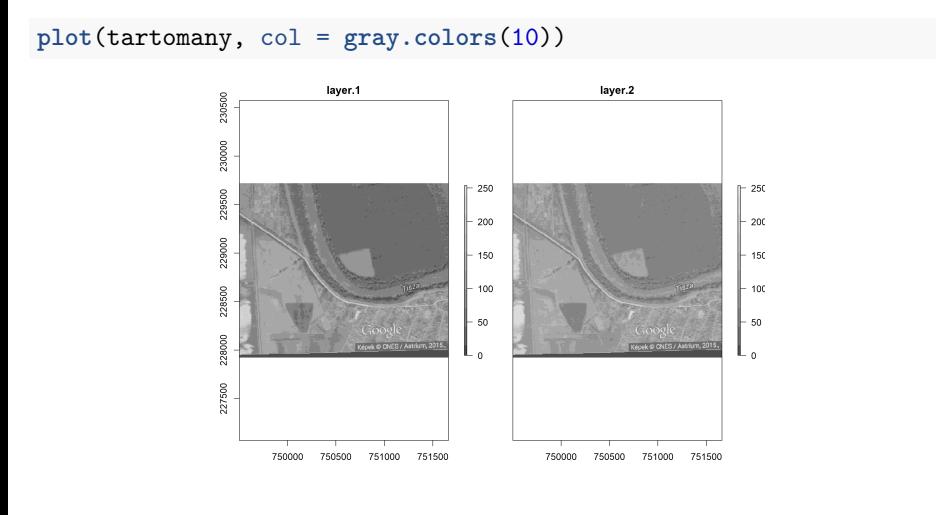

```
lejto \leq terrain(x = esztergom_dem, opt = "slope")
homersekletvaltozas_merteke <- terrain(x =
 esztergom_homerseklet, opt = "slope")
valtozasok <- stack(lejto, homersekletvaltozas_merteke)
plot(valtozasok)
```
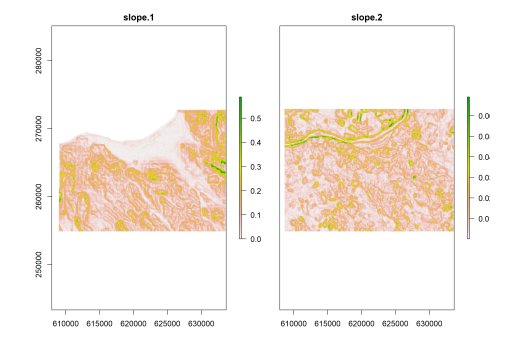

Átlagoljuk az almát a körtével!

atlagos\_valtozas <- **calc**(x = valtozasok, fun = mean) **plot**(atlagos\_valtozas, colNA = "gray")

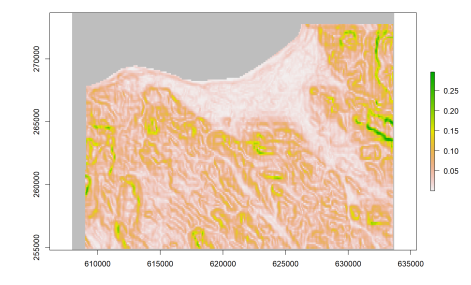

Az na.rm paraméter alapesetben FALSE, ezért a domborzatmodellben nem szereplő, határon túli helyek ismeretlenek.

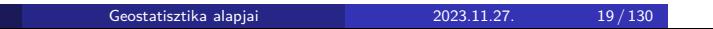

Ugyanez na.rm = TRUE beállítással:

```
atlagos_valtozas <- calc(x = valtozasok, fun = mean, na.rm
= TRUE)
plot(atlagos_valtozas, colNA = "gray")
```
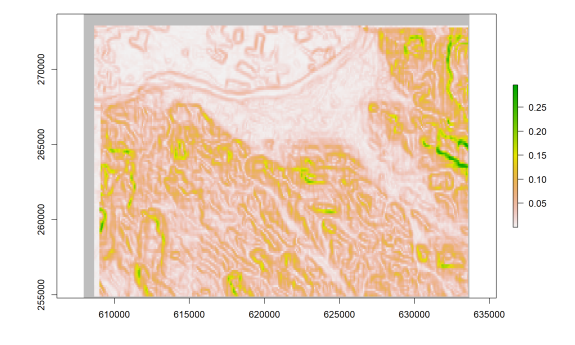

#### overlay(x, y, …, fun)

- lehet használni a calc()-hoz hasonló módon is, egy darab többrétegű rasztert (x) adva neki
- mi ezt most nem nézzük meg, mert erre tökéletes a calc()…
- értelmesebb eset: több darab (egy- vagy) többrétegű rasztert adunk neki  $(x, y, \ldots)$
- fun: egy olyan függvény, ami pont annyi paramétert (vagy tetszőleges számút (...)) vár, ahány bemeneti raszterünk van
- fontos, hogy a függvény vektorokat is kezelni tudjon!
- a függvényt először mindegyik bemeneti raszter 1. rétegére futtatja, majd a 2. rétegekre stb.
- eredmény: egy annyi rétegű raszter, amennyi rétege a bemeneti rasztereknek volt (vagy annak többszöröse)

Egyszerű eset (egyrétegű raszterek):

```
\texttt{osszeg} \leftarrow \texttt{overlap}(x = \texttt{esztergom\_dem}, y =esztergom_homerseklet, esztergom_felszinboritas, fun =
 sum)
```
Ilyenkor sok értelme nincs, hogy overlay()-t használunk. Nyugodtan lehetne összefűzni a rétegeket, és a calc()-ot használni, eképpen:

```
osszeg <- calc(x = stack(esztergom_dem,
 esztergom_homerseklet, esztergom_felszinboritas), fun =
 sum)
```
FONTOS: ez a megállapítás csak kellően rugalmas függvények (pl. sum(), min(), max()) esetében igaz!

Az eredmény egyrétegű, hiszen a bemeneti raszterek is egyrétegűek voltak, és az alkalmazott függvény egy számot ad eredményül.

**plot**(osszeg)

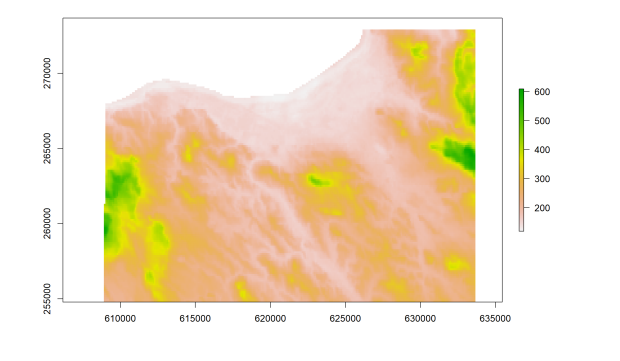

Létrehozunk többrétegű rasztereket.

```
piros_valtozas <- stack(terrain(x = tisza_kanyar$piros,
 opt = "slope"), terrain(x = tisza_kanyar$piros, opt =
 "aspect"))
names(piros_valtozas) <- c("piros_valtozasanak_merteke",
 "piros_valtozasanak_iranya")
zold_valtozas <- stack(terrain(x = tisza_kanyar$zold, opt
= "slope"), terrain(x = tisza_kanyar$zold, opt =
"aspect"))
names(zold_valtozas) <- c("zold_valtozasanak_merteke",
 "zold_valtozasanak_iranya")
```
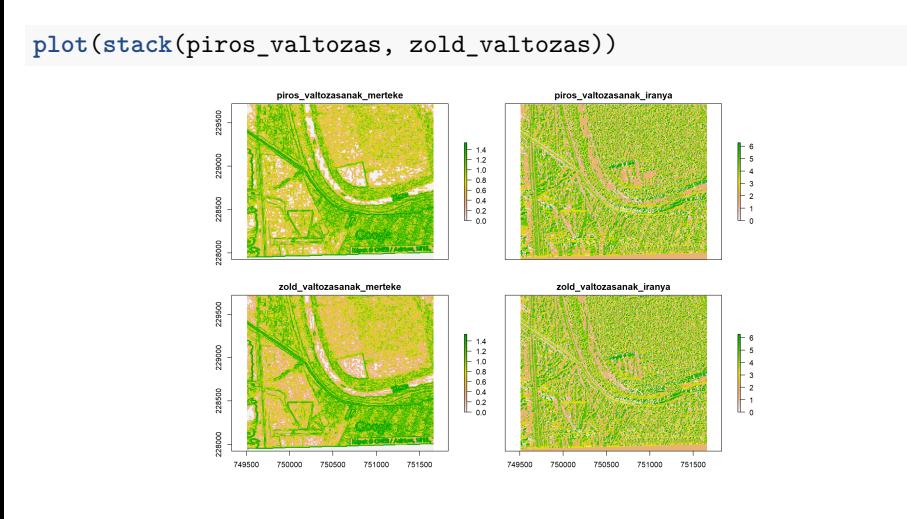

Az overlay() használata több többrétegű raszterrel:

```
valtozasok_atlaga <- overlay(x = piros_valtozas, y =
zold_valtozas, fun = mean)
nlayers(valtozasok_atlaga)
```
[1] 2

```
names(valtozasok_atlaga) <- c("valtozas_merteke",
"valtozas_iranya")
```
Az eredmény 2 réteg, mert a mean() minden rétegpárra egy új réteget adott eredményül.

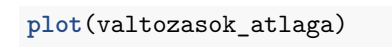

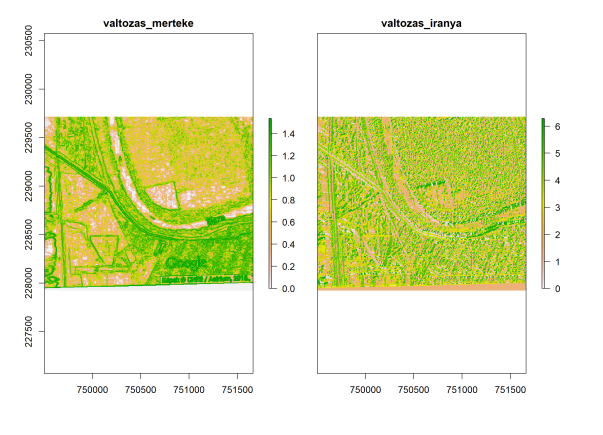

### 1. feladat (órai)

- Nevezd át a "tisza\_kanyar" nevű háromrétegű raszter rétegeit "piros", "infra" és "uv" nevekre.
- Számold ki egyszerű műveletekkel egy új raszterbe az NDVI értékét. Az NDVI (**n**ormalized **d**ifference **v**egetation **i**ndex) a távérzékelésben használt vegetációborítási mérőszám, eképpen számítható:

*(infra - piros) / (infra + piros)*

- Jelenítsd meg az NDVI-t.
- Egyszerű függvényhívással (tehát nem a calc()-kal/overlay()-jel!) számold ki egy egyrétegű raszterbe, hogy a "tisza\_kanyar" raszter egyes celláiban mi a három színérték minimuma.
- Jelenítsd meg az eredményt a szürke színskála (gray.colors()) tíz színét alkalmazva.

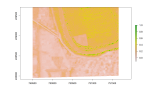

# 1. feladat (órai) - megoldás

```
names(tisza_kanyar) <- c("piros", "infra", "UV")
ndvi <- (tisza_kanyar$infra - tisza_kanyar$piros) /
 (tisza_kanyar$infra + tisza_kanyar$piros)
```
**plot**(ndvi)

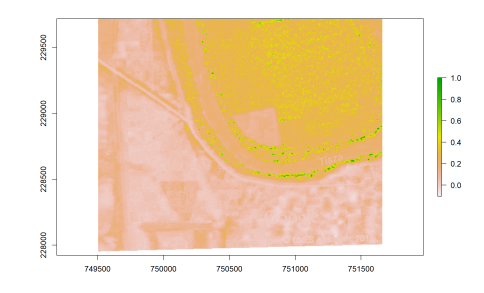

# 1. feladat (órai) - megoldás

```
szinek_minimuma <- min(tisza_kanyar)
plot(szinek_minimuma, col = gray.colors(10))
```
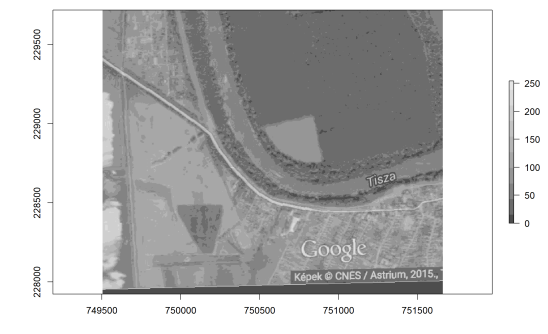

### 2. feladat (házi)

• Ismerkedj meg a diff() függvénnyel, amely egy n elemű vektort vár bemenetként, és n - 1 elemű vektorral tér vissza, amely minden egymást követő szám különbségét tartalmazza.

**diff**(x = **c**(3, 6, 7, 9, 8))

 $[1] 3 1 2 -1$ 

- Számítsd ki a "tisza\_kanyar" háromrétegű raszter egymást követő rétegeinek eltérését egy kételemű raszterbe.
- Jelenítsd meg az eredményt a szürke színskála (gray.colors()) tíz színét alkalmazva.
- Ezután számítsd ki az "esztergom\_felszinboritas", "esztergom\_homerseklet" és "esztergom\_dem" raszterek átlagát az overlay() függvénnyel.
- Vígasztalódás gyanánt, hogy ennek mégoly csekély értelme sem volt, továbbá a calc() erre megfelelőbb lett volna, jelenítsd meg az eredményt.

# 2. feladat (házi) - megoldás

**diff**(x = **c**(3, 6, 7, 9, 8))

[1] 3 1 2 -1

elteresek <- **calc**(x = tisza\_kanyar, fun = diff) **plot**(elteresek, col = **gray.colors**(10))

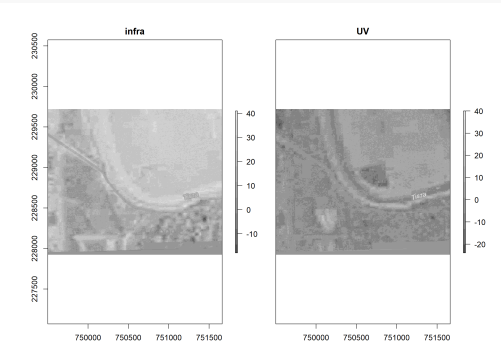

# 2. feladat (házi) - megoldás

```
atlag \leftarrow overlay(x = esztergom_felszinboritas, y =esztergom_homerseklet, esztergom_dem, fun = mean)
plot(atlag)
```
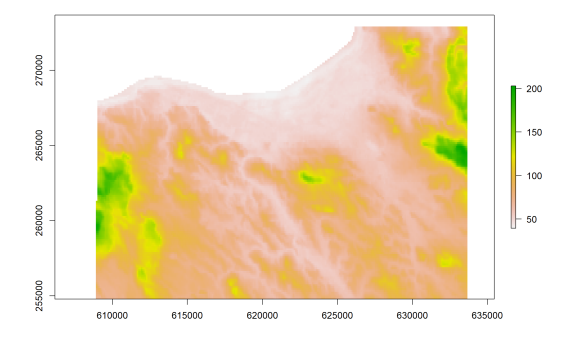

Section 2

Statisztikák

Geostatisztika alapjai  $2023.11.27.$  34 / 130

### Statisztikák

#### $cellStats(x, stat = "mean", na.rm = TRUE)$

- raszteralgebrával/calc()-kal/overlay()-jel mindig a cella volt az alapegység, és a rétegek között tudtunk statisztikát számolni
- a cellStats fordítva működik: rétegenként vonja össze a cellákat, és a réteghez tartozó összes cellára számol statisztikát

Geostatisztika alapjai 2023.11.27. 35 / 130

- x: bementi raszter, jellemzően többrétegű
- stat: a statisztikai függvény
- na.rm: elhagyja-e az ismeretlen cellákat? (alapértelmezett: igen)

## Statisztikák

Cellaértékek átlaga rétegenként:

**cellStats**(x = tisza\_kanyar, stat = mean, na.rm = TRUE)

Geostatisztika alapjai 2023.11.27. 36 / 130

piros infra UV 66.72334 83.29701 80.42847

Az eredmény egy háromelemű számvektor.
### Statisztikák

Minimumok képzése, ismeretlenek elhagyása nélkül:

**cellStats**(x = **stack**(esztergom\_dem, esztergom\_homerseklet, esztergom\_felszinboritas), stat = min, na.rm = FALSE)

[1] NA NA 2

Jobb inkább az alapértelmezett na.rm = TRUE:

**cellStats**(x = **stack**(esztergom\_dem, esztergom\_homerseklet, esztergom\_felszinboritas), stat = min, na.rm = TRUE)

Geostatisztika alapjai 2023.11.27. 37 / 130

[1] 99.000000 2.951776 2.000000

### Rétegek közötti korreláció

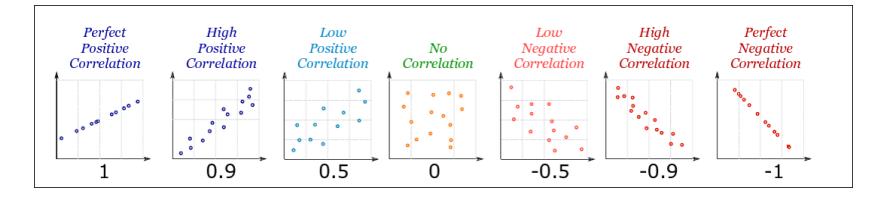

#### $layerStats(x, stat, na.rm = FALSE)$

- a rétegek között Pearson-féle korreláció kiszámítására alkalmas
- x: többrétegű raszter
- stat: a korrelációszámítás módja, esetünkben: "pearson"
- na.rm: elhagyja-e az ismeretlen cellákat? (alapértelmezett: nem)

#### pairs(x)

összetett korrelációs ábrát készít

### Rétegek közötti korreláció

```
layerStats(x = tisza_kanyar, stat = "pearson", na.rm =
FALSE)
```
\$`pearson correlation coefficient` piros infra UV piros 1.0000000 0.9757438 0.9655542 infra 0.9757438 1.0000000 0.9928011 UV 0.9655542 0.9928011 1.0000000

#### \$mean

piros infra UV 66.72334 83.29701 80.42847

Korrelációs mátrixot és a rétegek átlagát kapjuk vissza.

# Rétegek közötti korreláció

**pairs**(tisza\_kanyar)

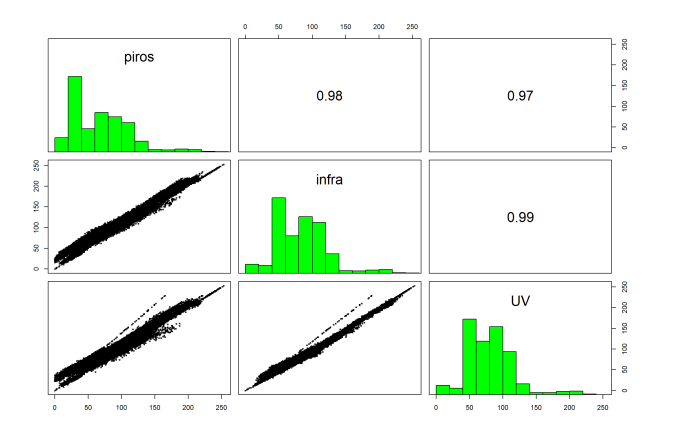

 $pontfelhő + hisztogram + korrelációs együttható$ 

#### histogram(x)

- hisztogramokat készít rétegenként
- egy hisztogram az adott réteg összes cellájának eloszlását mutatja

#### densityplot(x)

- egymásra lapolt eloszlásgörbéket rajzol rétegenként
- egy görbe az adott réteg összes cellájának eloszlását mutatja

#### $b$ wplot(x, violin = TRUE)

- boxplotot és hegedűgörbét rajzol rétegenként
- x: bemeneti (többrétegű) raszter
- violin: a boxplotra rajzoljon hegedűgörbét is? (alapértelmezett: igen)

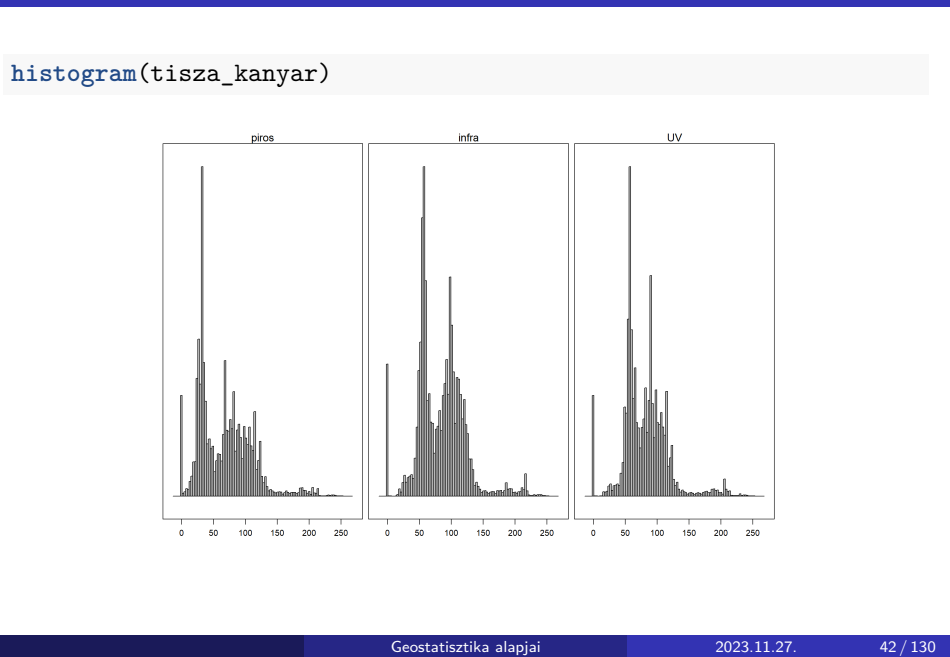

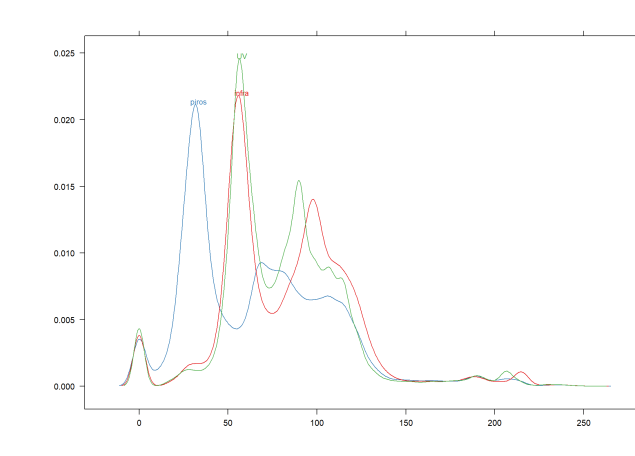

**densityplot**(tisza\_kanyar)

Csak boxplot:

**bwplot**(x = tisza\_kanyar, violin = FALSE)

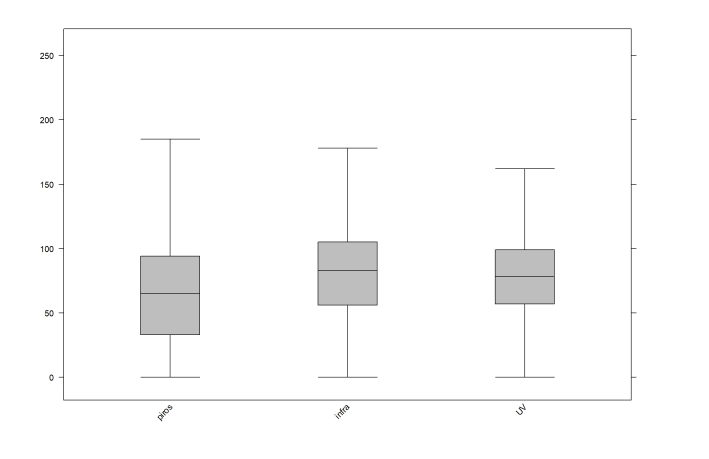

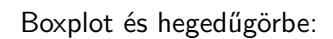

**bwplot**(x = tisza\_kanyar, violin = TRUE)

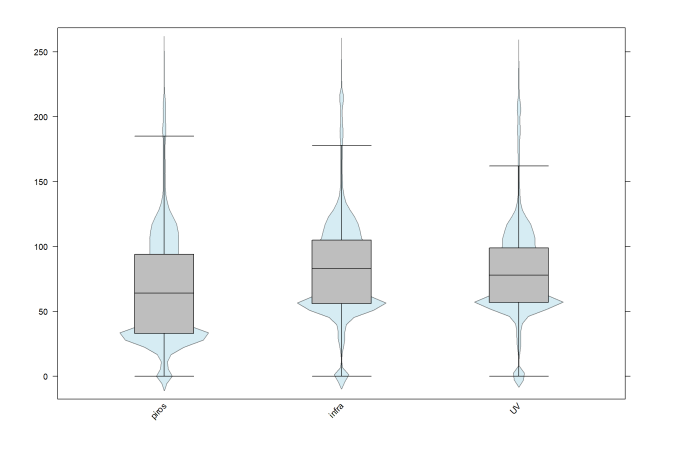

### 3. feladat (házi)

- Számold ki a "tisza\_kanyar" nevű raszter minden rétegére a cellák maximumát úgy, hogy az ismeretlen cellákat is beleveszed az elemzésbe.
- Számold ki a "valtozasok" nevű raszter minden rétegére a cellák maximumát úgy, hogy az ismeretlen cellákat kihagyod a számításból.
- Számold ki a "valtozasok" nevű raszter rétegei közötti Pearson-féle korrelációt úgy, hogy az ismeretlen cellákat kihagyod a számításból.
- Jelenítsd meg egy összetett korrelációs ábrán a "valtozasok" rétegei közötti összefüggést.
- Jelenítsd meg a "valtozasok" egyes rétegeinek boxplotját úgy, hogy hegedűgörbét is raksz a boxplotokra.

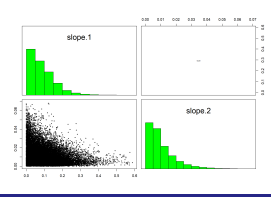

```
cellStats(x = tisza_kanyar, stat = max, na.rm = FALSE)
```
Geostatisztika alapjai 2023.11.27. 47 / 130

[1] 254 254 254

 $\text{cells}$ **(x = valtozasok, stat = max, na.rm = TRUE)** 

[1] 0.58800031 0.06916938

```
layerStats(x = valtozasok, stat = "pearson", na.rm = TRUE)
```
Geostatisztika alapjai 2023.11.27. 48 / 130

\$`pearson correlation coefficient` slope.1 slope.2 slope.1 1.0000000 -0.1919733 slope.2 -0.1919733 1.0000000

#### \$mean

slope.1 slope.2 0.08727638 0.01030342

**pairs**(valtozasok)

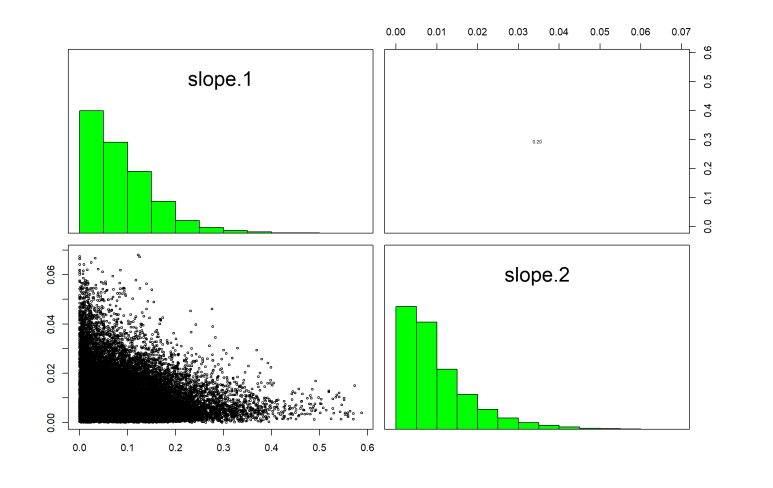

```
bwplot(x = valtozasok, violin = TRUE)
```
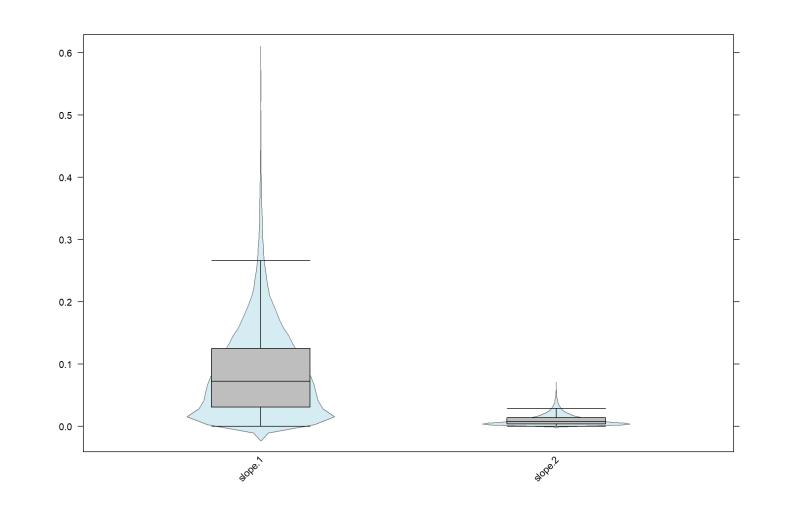

Section 3

Térbeli autokorreláció

Geostatisztika alapjai 2023.11.27. 51 / 130

Autokorreláció:

önmagával (értsd: pl. domborzat a domborzattal) mennyire korrelál

Térbeli autokorreláció:

egy földrajzi pont (pl. rasztercella) értéke mennyire becsülhető meg a környező pontok/cellák értékei alapján

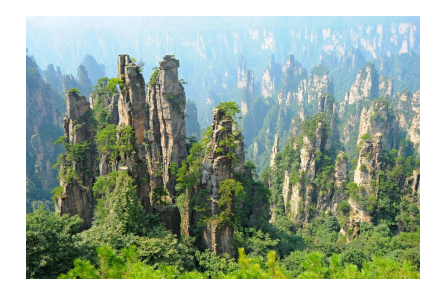

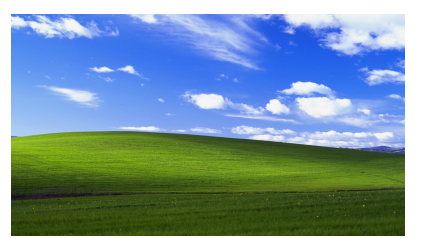

Geostatisztika alap

Raszterekre és vektorokra egyaránt számítható (most csak raszterre mutatom be).

Vektorok esetén előzetesen szomszédsági gráfot kell készíteni  $\rightarrow$  spdep csomag

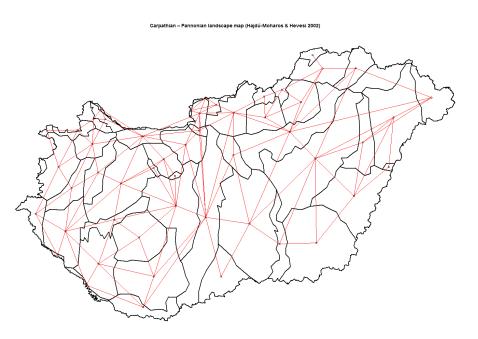

#### Térbeli autokorreláció típusai

- több metrika létezik: Moran-féle I, Geary-féle C
- mindegyiket lehet globálisan (az egész raszterre) és lokálisan (kb. mint a mozó ablak) számolni
- globális esetben az eredmény egy szám, lokális esetben egy raszter

Geostatisztika alapjai  $2023.11.27.$  54/130

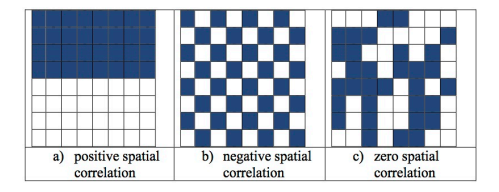

#### Moran-féle I

- -1 és 1 közötti szám (globális)
- lokális esetben kiléphet az intervallumból
- · jellemző esetek:
	- ▶ véletlen eloszlású cellák: nem autokorrelált (0)
	- $\triangleright$  nagy blokkok: pozitívan autokorrelált  $(+1)$
	- ▶ szabályosan ismétlődő cellák (sakktáblaszerű): negatívan autokorrelált (-1)
- a Geary-féle C csak pozitív lehet, az iránya pedig fordított

#### Moran(x, w)

- globális térbeli autokorrelációt számol
- x: egyrétegű raszter
- w: súlymátrix (alapértelmezett: 3×3-as mátrix csupa 1-essel, de a közepén 0-val, "királynő")
- de a Moran-féle I kiszámításához valójában a "bástya" súlymátrix kellene…
- eredmény: egy szám

#### MoranLocal(x, w)

- lokális térbeli autokorrelációt számol minden cellára
- x, w: mint a Moran()-nál
- eredmény: egyrétegű raszter

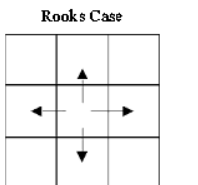

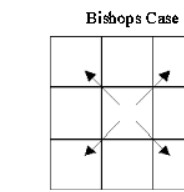

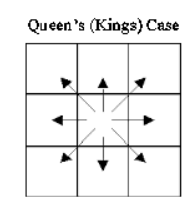

#### Súlymátrixok

- $\bullet$  általában 3×3-asak, de definiálhatunk nagyobbat is
- a sakkbábuk mozgása alapján nevezik el a fő típusokat:
	- ▶ bástya: oldalirányba/föl/le
	- ▶ futó: átlósan
	- ▶ királynő: minden irányban

#### Hozzunk létre néhány példarasztert!

```
set.seed(98765)
szammatrix1 <- matrix(data = 1:2, ncol = 20, nrow = 20)
csikos <- raster(x = szammatrix1)
szamok2 \leftarrow sample(x = 1:2, size = 20 * 20, replace = TRUE)szammatrix2 <- matrix(data = szamok2, ncol = 20, nrow = 20)
veletlen_fele <- raster(x = szammatrix2)
```

```
szamok3 \leq sample(x = 1:2, size = 20 * 20, replace = TRUE,prob = c(0.25, 0.75))
szammatrix3 <- matrix(data = szamok3, ncol = 20, nrow = 20)
veletlen_negyede <- raster(x = szammatrix3)
szamok4 \leftarrow c(\text{rep}(x = 1, \text{ times} = 10 * 20), \text{rep}(x = 2, \text{ times}= 10 * 20))
szammatrix4 \leq matrix\frac{1}{4} = szamok4, ncol = 20, nrow = 20)
ket_tomb <- raster(x = szammatrix4)
szamok5 <- c(rep(x = 1:2, \text{ times} = 10), rep(x = 2:1, \text{ times}= 10)szammatrix5 <- matrix(data = szamok5, ncol = 20, nrow = 20)
sakktabla <- raster(x = szammatrix5)
```
Geostatisztika alapjai 2023.11.27. 59 / 130

**plot**(**stack**(csikos, veletlen\_fele, veletlen\_negyede, ket\_tomb, sakktabla))

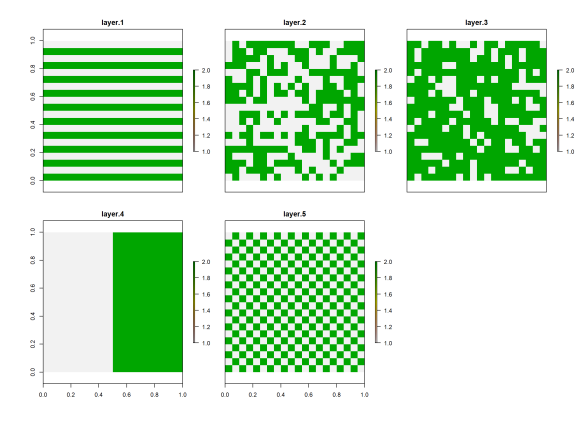

Ezeknek eltérő a térbeli autokorrreláltsága.

**plot**(**MoranLocal**(x = veletlen\_fele))

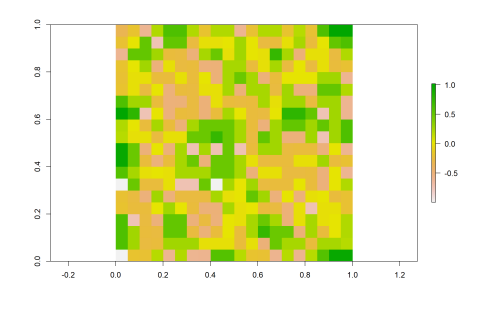

 $Moran(x = velerlen_fele)$ 

[1] -0.01223591

Nullához közeli érték: nincs térbeli autokorreláltság.

Nézzük meg nagyobb, 9×9-es súlymátrixszal!

 $\text{kiralyno9} \leftarrow \text{matrix}(\text{data} = 1, \text{ nrow} = 9, \text{ ncol} = 9)$ kiralyno9[5, 5] <- 0 **plot**(**raster**(kiralyno9))

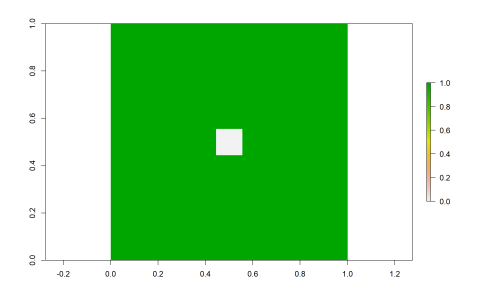

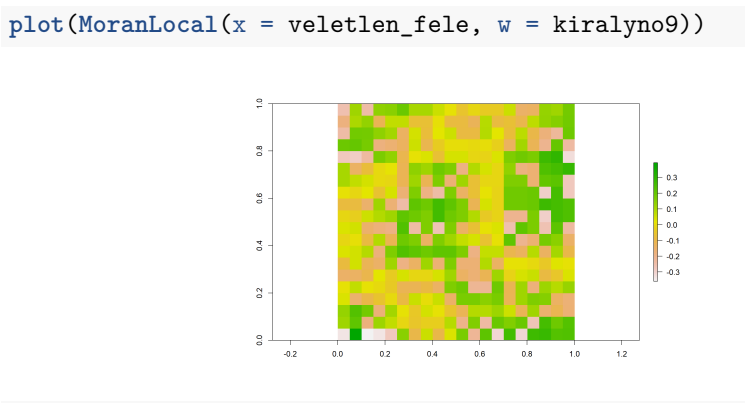

#### $Moran(x = veltlen_fele, w = kiralyno9)$

[1] 0.01261555

Hozzunk létre 3×3-as "bástya" súlymátrixot, hogy a tényleges Moran-féle térbeli autokorrelációt kiszámolhassuk!

```
bastya3 <- matrix(data = c(0, 1, 0, 1, 0, 1, 0, 1, 0),
nrow = 3, ncol = 3)plot(raster(bastya3))
```
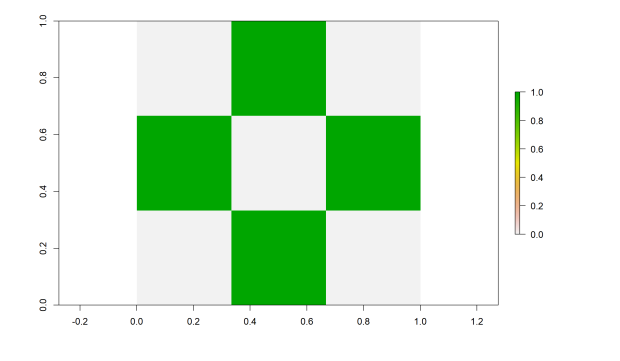

**plot**(**MoranLocal**(x = csikos, w = bastya3))

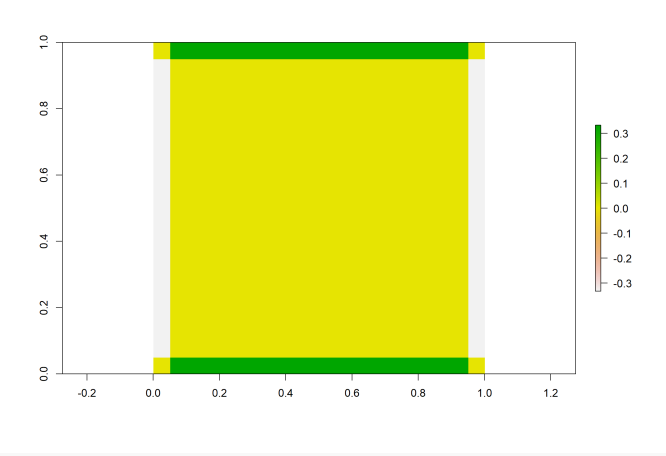

**plot**(**MoranLocal**(x = veletlen\_fele, w = bastya3))

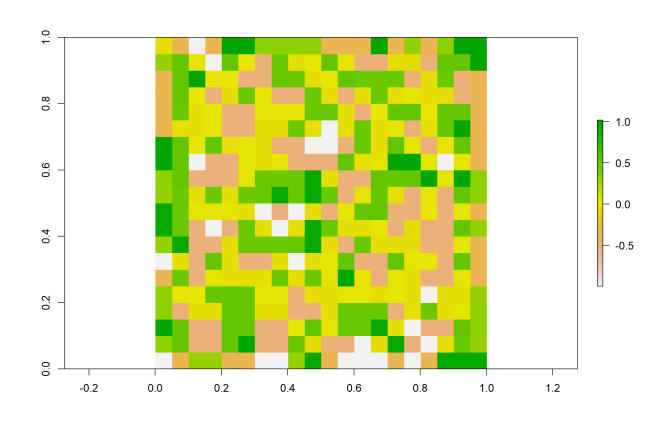

 $Moran(x = velerlen_fele, w = bastya3)$ 

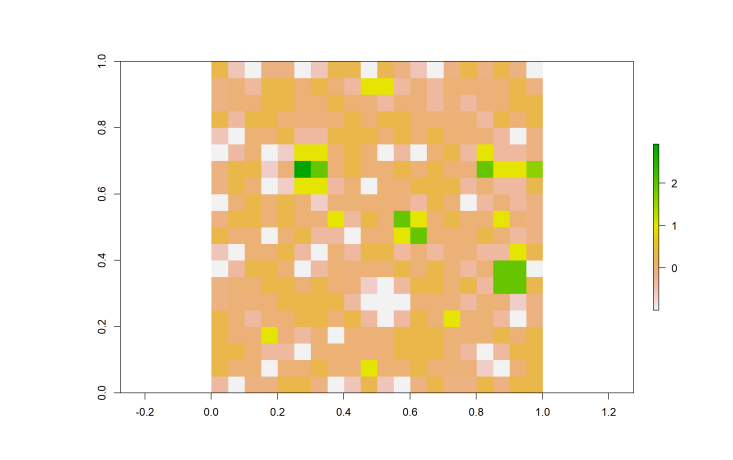

**plot**(**MoranLocal**(x = veletlen\_negyede, w = bastya3))

**Moran**(x = veletlen\_negyede, w = bastya3)

**plot**(**MoranLocal**(x = ket\_tomb, w = bastya3))

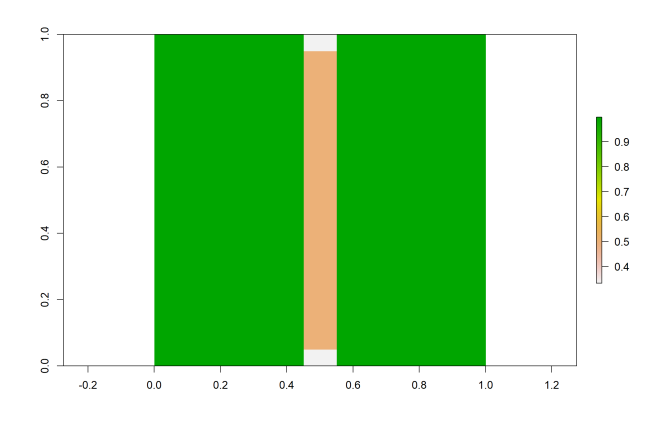

 $Moran(x = ket\_tomb, w = bastya3)$ 

**plot**(**MoranLocal**(x = sakktabla, w = bastya3))

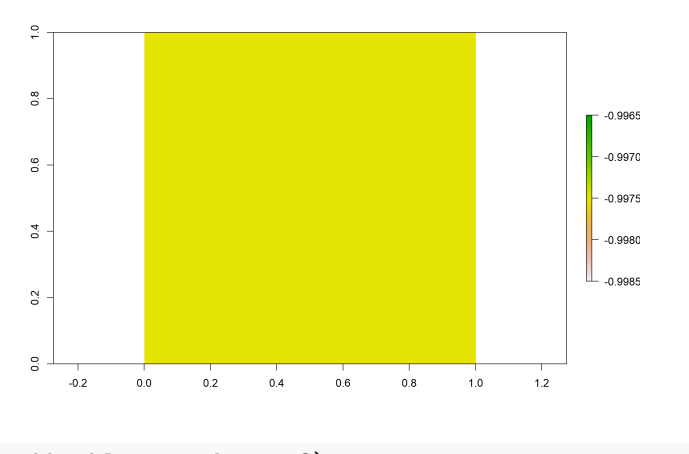

**Moran**(x = sakktabla, w = bastya3)

 $[1] -1$ 

Folytonos felület térbeli autokorreláltsága jellemzően erősen pozitív. (a 100 m magas réten nem szoktak 500 m magas sziklakiszögellések nőni…)  $Moran(x = esztergom\_dem, w = bastya3)$ 

#### [1] 0.9836808

Vagyis: tetszőleges ponton állva és a környező magassági értékeket ismerve jól megbecsülhető, hogy milyen magasan állok.

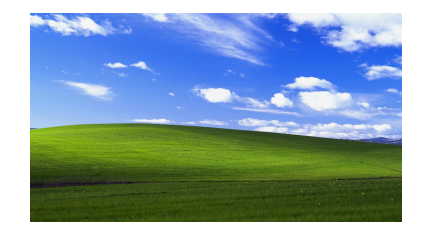

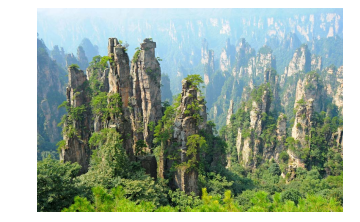

Geostatisztika alapjai 1988. – 2023.11.27. 1988. – 2023.11.27. 1988. – 2023.11.27. 1988. – 2023.11.27. 1988. – 20

### Térbeli autokorreláció kategorikus raszter esetén

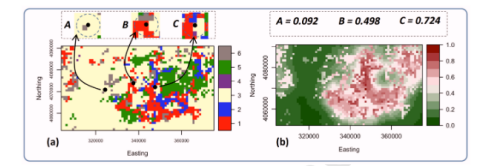

Térbeli autokorreláció használhatóságának korlátai

- a térbeli autokorreláció számrasztereken értelmezhető
- technikailag minden raszterre kiszámítható, de kategorikus raszter esetén nincs értelme

#### Entrópiaalapú helyi térbeli önfüggőség

- ELSA (Entropy-based Local indicator of Spatial Association)
- lokális (a nevében is benne van), tehát rasztert eredményez
- 0: erős térbeli autokorreláció, 1: nincs autokorreláció
- új R-csomag (2019-2020): elsa

### Térbeli autokorreláció kategorikus raszter esetén

#### elsa(x, d, categorical)

- x: egyrétegű raszter
- d: távolság (WGS-84 esetén méterben), amin belül számolandó az ELSA
- categorical: kategorikus-e az adat? (alapértelmezett: megpróbálja kitalálni)
- ha folytonos az adat, azt kategorizálja. De a módszer elsősorban kategorikus raszterekre lett kidolgozva
- további paraméter a dif, amiben a kategóriák közti elvi különbséget lehet definiálni (pl. erdő vs gyep, fenyőerdő vs. lomberdő)
- ezt most nem mutatom be, de többszintű kategóriáknál nagyon hasznos
```
becs_felszinboritas <- projectRaster(from =
 felszinboritas[100:200, 50:200, drop = FALSE], crs =
projection(domborzatmodell))
```

```
plot(becs_felszinboritas)
```
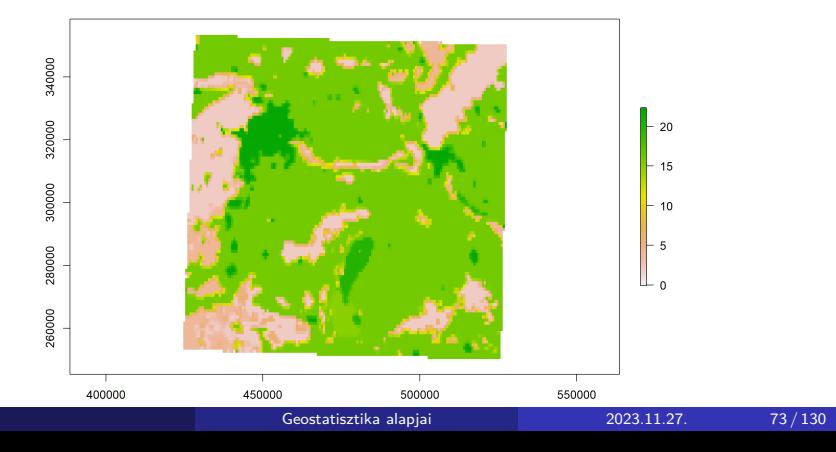

```
alfold_felszinboritas <- projectRaster(felszinboritas
 [300:350, 500:600, drop = FALSE], crs =
projection(domborzatmodell))
```
**plot**(alfold\_felszinboritas)

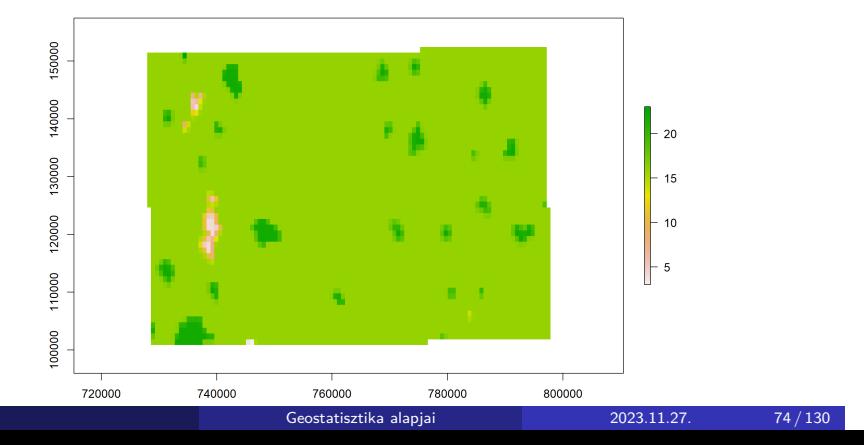

```
becs_elsa_700 \leftarrow elsa(x = \frac{1}{e} = \frac{1}{e} = \frac{1}{e} = \frac{1}{e} = \frac{1}{e} = \frac{1}{e} = \frac{1}{e} = \frac{1}{e} = \frac{1}{e} = \frac{1}{e} = \frac{1}{e} = \frac{1}{e} = \frac{1}{e} = \frac{1}{e} = \frac{1}{e} = \frac{1}{e} = \categorical = TRUE)
becs_elsa_1000 \leftarrow elsa(x = \text{becs\_f}elszinboritas, d = 1000,
  categorical = TRUE)
plot(stack(becs_elsa_700, becs_elsa_1000))
                                          ELSA.1
                                                                                   ELSA.2
                           350000
                                                                                                         0.8
                                                                 060.50.60.40.40.3\overline{0.2}-0.2-0.10.00.050000
                           420000460000
                                                 500000420000460000500000Geostatisztika alapjai 2023.11.27. 75 / 130
```

```
alfold_elsa_1000 <- elsa(x = alfold_felszinboritas, d =1000, categorical = TRUE)
plot(alfold_elsa_1000)
```
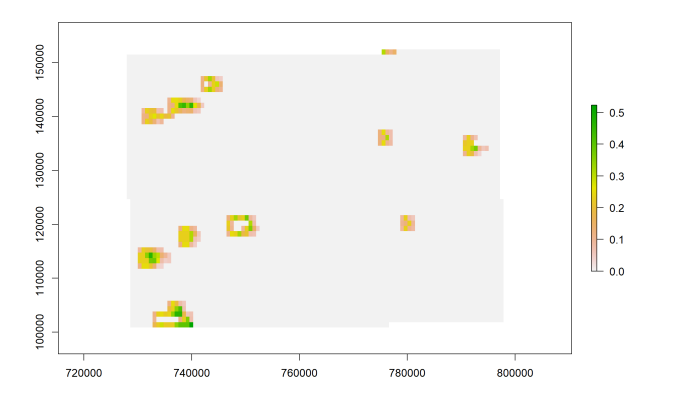

### 4. feladat (órai)

 $\bullet$  Hozz létre egy  $3\times3$ -as súlymátrixot, ami a futó átlós irányú mozgását imitálja, vagyis a mátrix négy sarkában található 1-es érték.

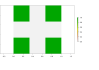

- Számold ki a "veletlen\_fele" nevű raszter Moran-féle globális térbeli autokorreláltságát evvel a súlymátrixszal.
- Számold ki és jelenítsd meg ugyanezen raszter lokális térbeli autokorreláltságát evvel a súlymátrixszal.
- Számold ki az "esztergom\_homerseklet" nevű raszter Moran-féle globális térbeli autokorreláltságát evvel a súlymátrixszal. Ez alapján mit gondolsz: elmondhatjuk, hogy a cellaértékek jól becsülhetőek a környező cellaértékek ismeretében?
- Számold ki, majd jelenítsd meg az "alfold\_felszinboritas" nevű kategorikus raszter 800 méter sugarú körben értelmezett lokális, entrópiaalapú térbeli önfüggésének mértékét.

```
futo3 <- matrix(data = c(1, 0, 1, 0, 0, 0, 1, 0, 1), nrow
= 3, ncol = 3)
Moran(x = veltlen_fele, w = futo3)[1] -0.0499604
plot(MoranLocal(x = veletlen_fele, w = futo3))
```
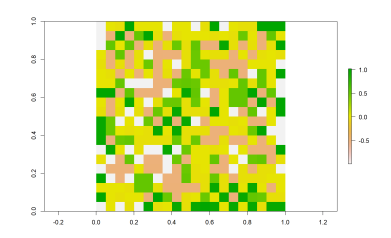

 $Moran(x = esztergom_homerseklet, w = futo3)$ 

[1] 0.9310802

Igen, pozitív és erős térbeli autokorrelációt mértünk.

Geostatisztika alapjai 2023.11.27. 79 / 130

```
alfold_elsa_800 <- elsa(x = alfold_felszinboritas, d =800, categorical = TRUE)
plot(alfold_elsa_800)
```
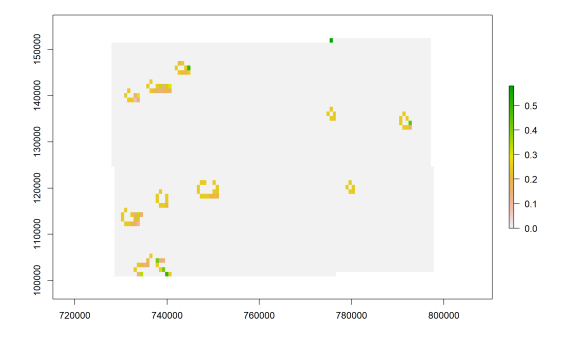

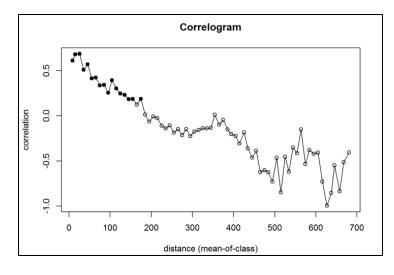

#### Korrelogram

- a térbeli autokorreláltság távolságfüggésének bemutatására alkalmas diagram
- vízszintes tengely: távolságtartományok
- függőleges tengely: térbeli autokorreláció (Moran-féle I)
- teli (fekete) körök: szignifikáns pozitív autokorreláció
- jellemzően a közeli (kis távolságtartományhoz tartozó) pontok szignifikánsak

Geostatisztika alapjai  $2023.11.27.$  81/130

 $correlog(x, y, z, increment, resamp = 1000, na.rm =$ FALSE)

- az ncf csomag függvénye
- használható raszterekhez és vektorokhoz is
- szét kell szedni koordinátákra és adatokra, bármelyikkel is dolgozunk
- x, y: két koordinátavektor
- z: az értékeket tartalmazó vektor
- increment: távolságtartományok nagysága
- resamp: szignifikanciaszámításhoz hányszor vegyen mintát
- na.rm: elhagyja-e az ismeretlen értékeket (alapértelmezett: nem)

#### Korrelogram rokonai

- · kategorikus raszter esetén az elsa csomag entrogram() függvényével az ELSA-érték távolságfüggését ábrázolhatjuk
- a korrelogramhoz hasonló, de fordított alakú a félvariogram (semivariogram)
- $\bullet$  a "tapasztalati félvariogramra" (= megfigyelt összefüggésre) félvariogrammodellt lehet illeszteni
- a félvariogrammodellel jellemezhető az adatok változatosságának távolságfüggése
- a krigelés (kriging) nevű interpolációs technika félvariogrammodellre támaszkodik
- a gstat geostatisztikai csomag függvényeivel lehet ezeket számolni

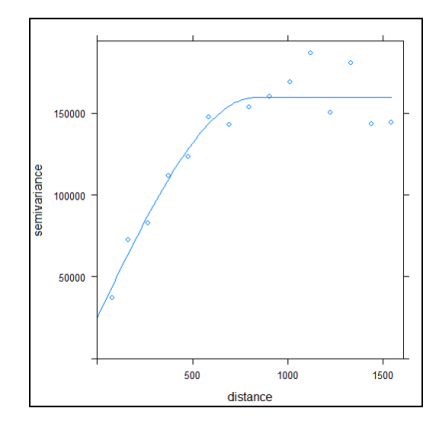

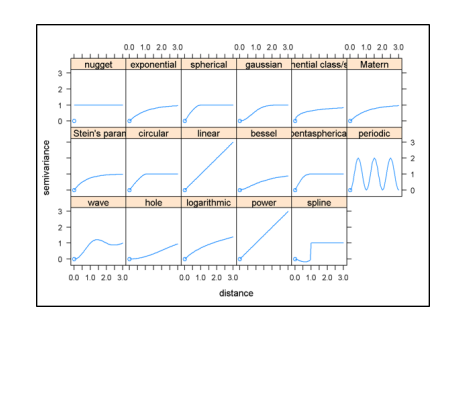

felfutó szakasz: van autokorreláltság vízszintes szakasz: maximális variancia, nincs autokorreláltság

Elég lassan számolható a korrelogram (és rokonai is), ezért lebutított adaton mutatom be.

```
esztergom_dem_10 <- aggregate(x = esztergom_dem, fact = 10)
plot(esztergom_dem_10)
```
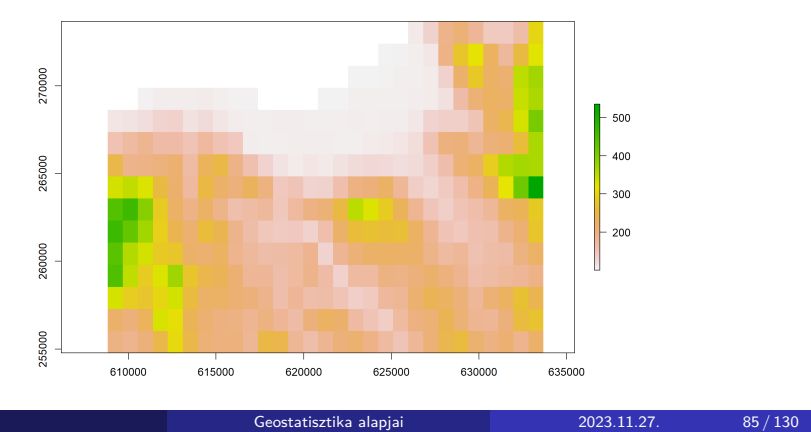

Korrelogram számítása 1000 méteres távolságtarományokkal, 40 ismétléssel, ismeretlen értékeket elhagyva, raszterre:

```
matrixkent <- rasterToPoints(x = esztergom_dem_10, spatial
 = FALSE)
```

```
plot(correlog(x = matrixkent[, 1], y = matrixkent[, 2], z
 = matrixkent[, 3], increment = 1000, resamp = 40, na.rm =
TRUE))
```
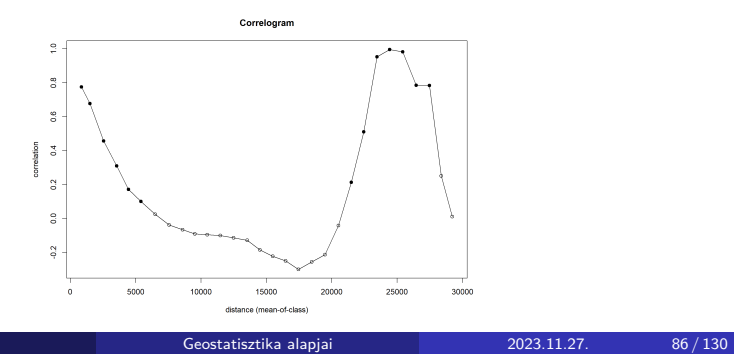

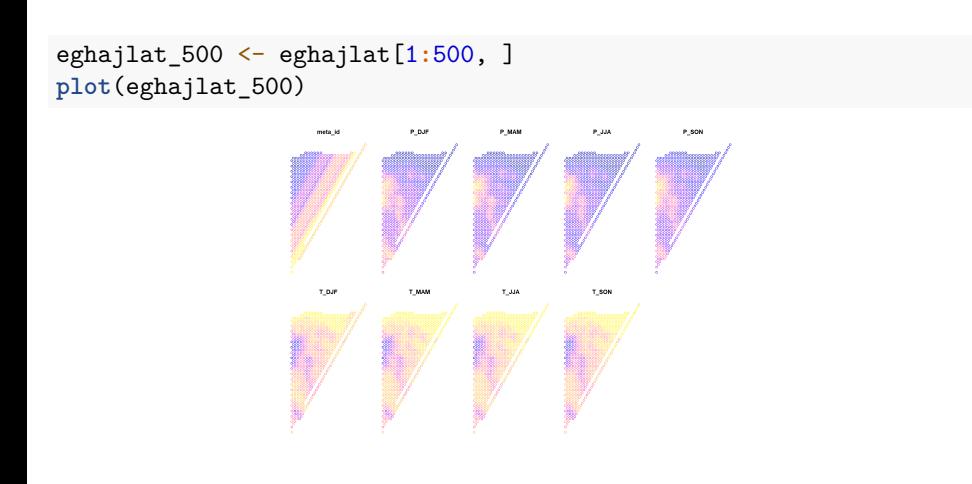

Korrelogram számítása 600 méteres távolságtarományokkal, 40 ismétléssel, ismeretlen értékeket megtartva, vektorra:

 $plot(correlog(x = st_ccoordinates(eghajlat_500)[, 1], y =$ **st\_coordinates**(eghajlat\_500)[, 2], z = eghajlat\_500**\$**T\_MAM, increment = 600, resamp = 40))

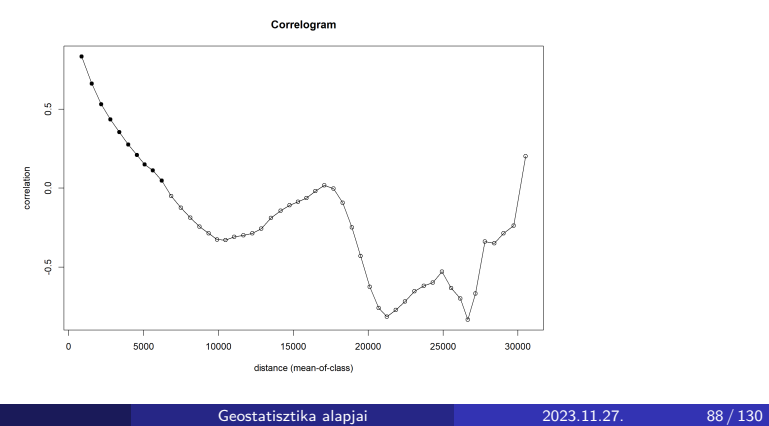

## 5. feladat (órai)

- Hozz létre az "eghajlat" nevű ponthalmaz első 300 eleméből egy leválogatást.
- Jelenítsd meg a kapott Simple Features-t a téli csapadék ("P\_DJF") alapján színezve.
- Számíts erre az éghajlati jellemzőre korrelogramot (és jelenítsd meg) 1000 méteres távolságtartományokat használva, 50 ismétlésben.

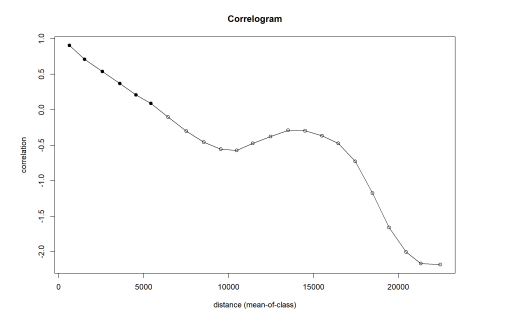

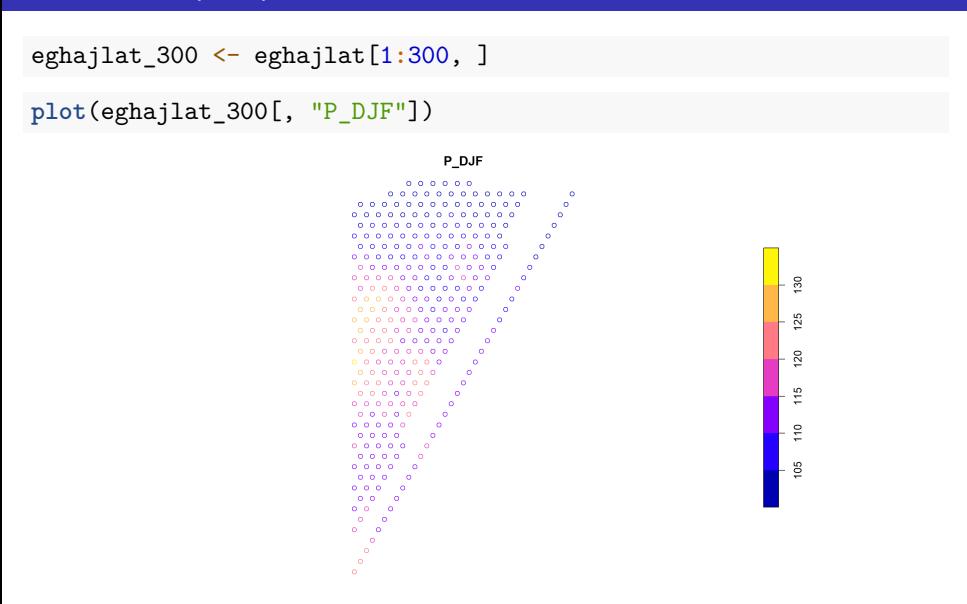

 $plot(correlog(x = st_ccoordinates(eghajlat_300)[, 1], y =$ **st\_coordinates**(eghajlat\_300)[, 2], z = eghajlat\_300**\$**P\_DJF, increment = 1000, resamp = 50))

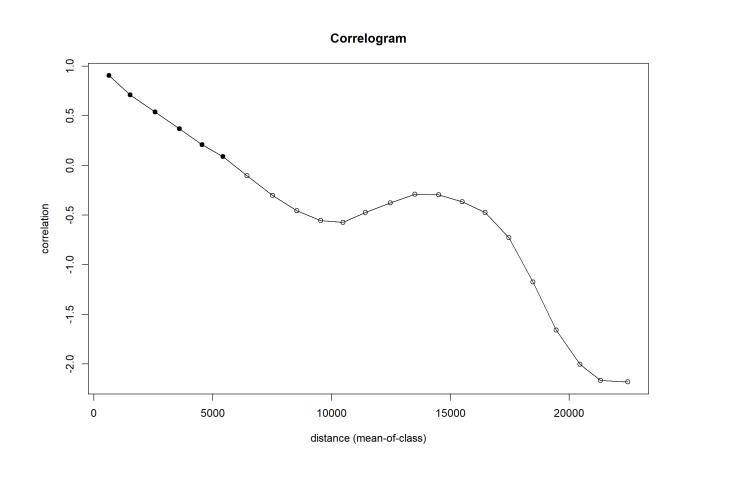

Section 4

Térbeli interpoláció

Geostatisztika alapjai 2023.11.27. 92 / 130

- ismeretlen érték megbecslése ismert értékek segítségével
- interpoláció vs. extrapoláció
	- ▶ az extrapoláció mindig veszélyesebb
	- ▶ de valójában mindkettő becslés, mindkettő feltételezésekkel él
	- ▶ mögöttük mindig egy modell húzódik meg
	- ▶ legyen bár az egyszerű vagy összetett
- térbeli interpoláció
	- ▶ térbeli entitások (jellemzően pontok vagy rasztercellák) értékének megbecslése
	- ▶ a közeli vagy az összes ismert érték segítségével

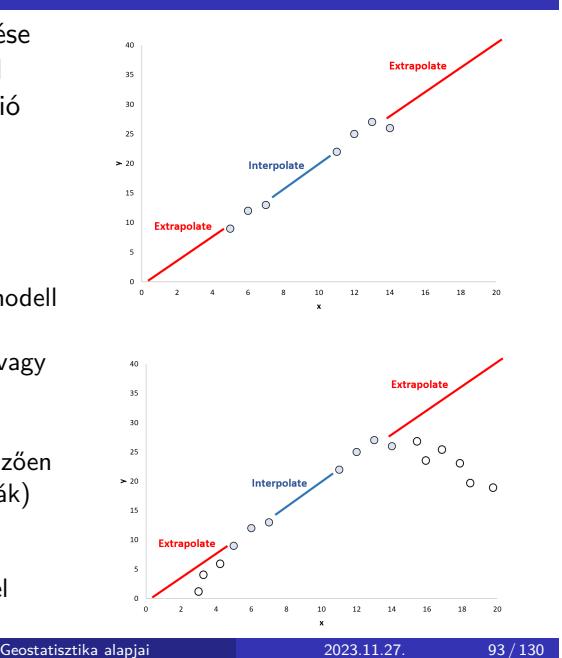

#### Térbeli interpoláció lehetséges célja

- néhány ismeretlen pont értékének meghatározása
- adatok átvetítése új kiosztású pontrendszerbe (jellemzően szabályos elrendezésű pontrácsba)
- durva felbontásból finom felbontású (~folytonos) adatsor készítése
- utóbbit az éghajlatkutatásban statisztikai leskálázásnak (statistical downscaling) nevezik

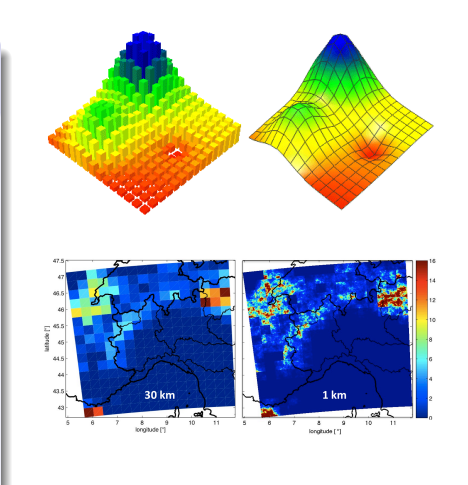

#### Miért van rá szükség?

Mert az adatgyűjtés finom felbontásban

- · időigényes,
- · drága
- vagy lehetetlen.

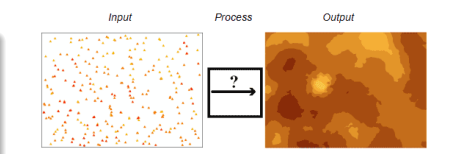

- · interpolátor:
	- ▶ interpolációs modell/módszer
- sok interpolátor megadott számú pont értékeinek súlyozott átlagát számolja
	- ▶ legfőbb különbség a pontok számában és a súlyokban van
	- ▶ némelyik csak egy vagy néhány közeli pontot vesz figyelembe
	- ▶ más interpolátorok az összeset, de jellemzően a távolabbi pontokat kisebb súllyal

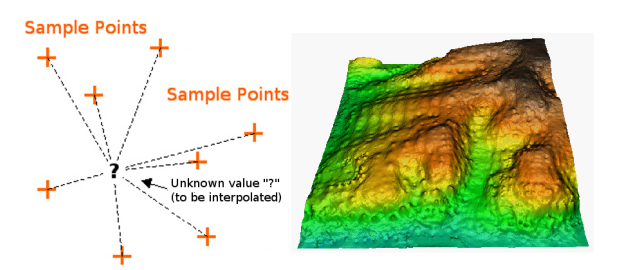

Rengeteg interpolátor létezik.

- ezek közül csak néhányat mutatok be
- különböző R-csomagokból érhetőek el
- lásd a Geostatistics blokkot az "CRAN Task View: Analysis of Spatial Data" oldalon (link)
- az egyik legfontosabb csomag a gstat

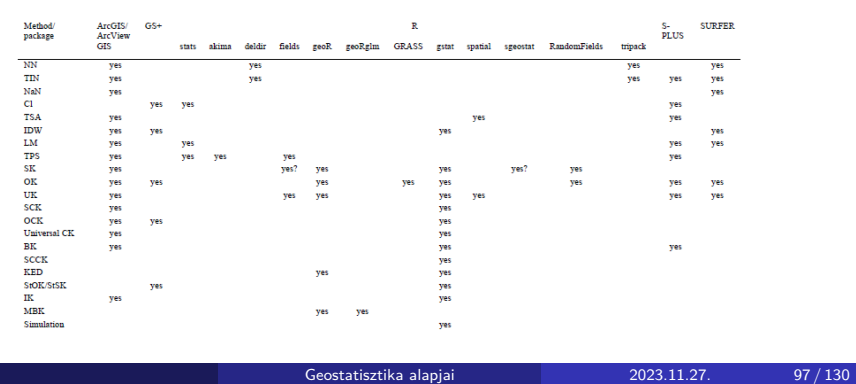

Töltsük be a gstat csomagot, és készítsünk mintaadatot az interpolációhoz!

A felszínhőmérsékleti és magasságraszterekkel dolgozunk majd, de csökkentjük a felbontásukat a gyorsabb futás érdekében.

```
library(gstat)
```

```
magassag_raszter <- aggregate(x = domborzatmodell, fact =
 3, fun = mean, na.rm = FALSE)
homerseklet_raszter <- aggregate(x = felszinhomerseklet,
fact = 3, fun = mean, na.rm = FALSE)
homerseklet_raszter <- mask(x = homerseklet_raszter, mask
= magassag_raszter)
```
A domborzatmodell több ismeretlen cellát tartalmazott, ezeket átvisszük a másik raszterbe (maszkolunk).

Hozzunk létre egy

- sűrű pontrácsot (valóság) és
- egy ritka, mintavételezett pontrácsot (megfigyelés)!

A ritka rács alapján fogjuk "tanítani" az interpolációs modellt, és predikciót adunk (=interpolálunk) a sűrű rács pontjaiba. Remélhetőleg az interpolációnk jól fogja közelíteni majd a valóságot…

```
magassag_suru <- st_as_sf(rasterToPoints(x =
magassag_raszter, spatial = TRUE))
homerseklet_suru <- st_as_sf(rasterToPoints(x =
homerseklet_raszter, spatial = TRUE))
suru <- st_as_sf(cbind.data.frame(magassag_suru,
 st_drop_geometry(homerseklet_suru)))
colnames(suru)[colnames(suru) != attr(suru, "sf_column")]
 <- c("magassag", "homerseklet")
```
Geostatisztika alapjai 2023.11.27. 99 / 130

A ritka rácsot véletlen mintavételezéssel készítjük a sűrű rácsból:

```
set.seed(12345)
kivalasztott_pontok_sorszama <- sample(x = 1:nrow(suru),
size = 100, replace = FALSE)
ritka <- suru[kivalasztott_pontok_sorszama, ]
plot(suru[, "homerseklet"], pch = 15, reset = FALSE)
plot(st\_geometry(ritka), \text{ pch} = 3, \text{ cex} = 3, \text{ lwd} = 2, \text{ add} =TRUE)
```
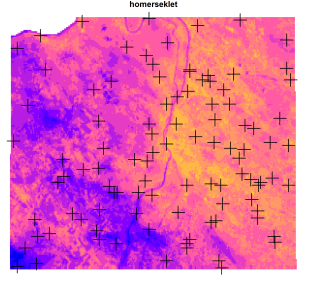

### Távolsággal fordítottan arányos súlyozás

#### idw(formula, locations, newdata, idp = 2)

- távolsággal fordítottan arányos súlyozást (Inwerse Distance Weighting, IDW) végez
- formula: egy modellformula, mely idézőjelek nélkül tartalmazza az interpolálandó oszlop nevét, majd ezt: ~ 1
- locations: pont típusú Simple Features, ez tartalmazza az interpolálandó oszlopot
- newdata: pont típusú Simple Features (nem kell, hogy legyen oszlopa), ezekre a helyekre fogunk interpolálni
- idp: a súlyozás hatványkitevője, alapértelmezetten 2
- az eredmény egy, a newdata-ra hasonlító pont típusú Simple Features 2 oszloppal
	- "var1.pred": ez tartalmazza az interpolált értéket
	- ▶ "var1.var": ez tartalmazza az interpoláláció varianciáját, de ez IDW esetén mindig ismeretlen

Geostatisztika alapjai 2023.11.27. 101 / 130

### Távolsággal fordítottan arányos súlyozás

```
homerseklet_IDW <- idw(formula = homerseklet ~ 1,
locations = ritka, newdata = suru, idp = 2)
```
[inverse distance weighted interpolation]

**plot**(homerseklet\_IDW[, "var1.pred"], main = "IDW-vel interpolalt", pch = 15, axes = TRUE, reset = FALSE)  $plot(st\_geometry(ritka), \text{ pch} = 3, \text{ cex} = 3, \text{ lwd} = 2, \text{ add} =$ TRUE)

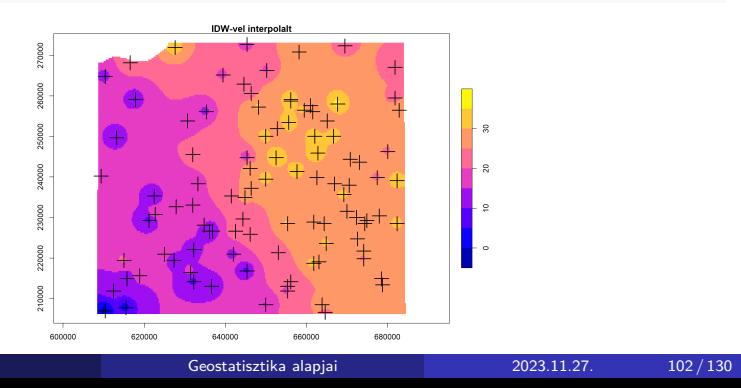

## Krigelés

A krigelésnek nagyon sok típusa van, most csak kettőt nézünk meg:

- szokásos/szokványos krigelés (Ordinary Kriging, OK)
- regressziókrigelés/regressziós krigelés (Regression Kriging, RK)

Az előbbi az IDW-hez hasonlóan nem használ segédváltozót, míg az utóbbi igen.

Az IDW determinisztikus interpolátor, míg a krigelés sztochasztikus/geostatisztikai interpolátor.

- Vagyis a krigeléshez előbb a interpolálandó változó térbeli struktúráját fel kell tárnunk.
- Ehhez félvariogrammodellt fogunk készíteni.

Sokféle (fél)variogrammodell létezik, pl.:

- exponenciális
- **o** gauss-i
- **·** szférikus

A modellek a típuson kívül három jellemzővel írhatóak le:

- nugget (röghatás)
- sill (küszöbszint)
- *e kettő különbsége a partial sill*
- range (hatástávolság)

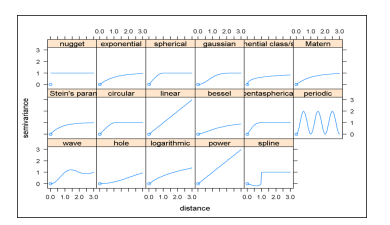

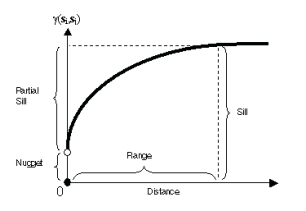

A variogrammodell készítésének három lépése:

- tapasztalati variogramfelhő számítása/ábrázolása (variogram())
- kezdeti variogrammodell létrehozása kézzel megadott értékekkel (vgm())
- kezdeti variogrammodell automatikus illesztése a tapasztalati variogramfelhőhöz (fit.variogram())

Geostatisztika alapjai  $2023.11.27.$  105 / 130

Ábrázoljuk a tapasztalati variogramfelhőt 2 km-es osztásokkal, 100 km-es távolságig, és rakjunk rá egy exponenciális, röghatás nélküli variogrammodellt 100-as értékű, részleges küszöbszinttel és 40 km-es hatástávolsággal!

```
tapasztalati_variogramfelho <- variogram(object =
homerseklet ~ 1, locations = ritka, cutoff = 100000,
width = 2000kezdeti_variogrammodell <- vgm(model = "Exp", nugget = 0,
psi = 100, range = 40000)
plot(tapasztalati_variogramfelho, kezdeti_variogrammodell)
```
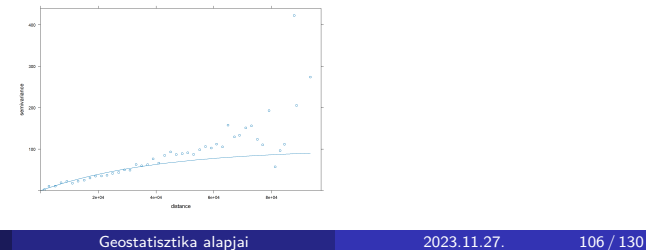

#### variogram(object, locations, cutoff, width)

- tapasztalati variogramfelhőt számol
- object: egy modellformula, megegyezik a krigelésnél használt modellformulával (később…)
- locations: pont típusú Simple Features, ez tartalmazza a modellformulában megjelölt oszlopo(ka)t
- cutoff: maximális vizsgálandó távolság
- width: osztások távolsága

#### vgm(psill, model, nugget, range)

- variogrammodellt készít kézi beállításokkal
- psill: röghatás nélküli küszöbszint (partial sill)
- model: modelltípus (pl. "Exp", "Gau", "Sph")
- nugget: röghatás
- range: hatástávolság

#### fit.variogram(object, model)

- kezdeti variogrammodellt illeszt automatikusan a tapasztalati variogramfelhőhöz
- object: tapasztalati variogramfelhő, amit a variogram() függvénnyel számoltunk
- model: kezdeti variogrammodell, amit a vgm() függvénnyel hoztunk létre
- alapértelmezetten mindhárom paramétert (nugget, psill, range) illeszti, de ezt felülbírálhatjuk a fit.sills és fit.ranges opcionális logikai paraméterekkel

Geostatisztika alapjai 2023.11.27. 108 / 130
## Félvariogram

```
illesztett_variogrammodell <- fit.variogram(object =
tapasztalati_variogramfelho, model =
kezdeti_variogrammodell)
plot(tapasztalati_variogramfelho,
 illesztett_variogrammodell)
```
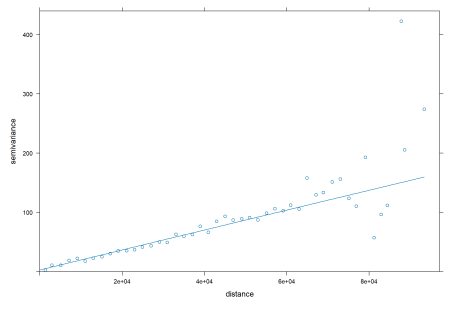

Ez már szépen illeszkedik, ez a variogrammodell jó lesz a krigeléshez…

Geostatisztika alapjai 2023.11.27. 109/130

#### krige(formula, locations, newdata, model)

- formula: egy modellformula, mely idézőjelek nélkül tartalmazza bal oldalon az interpolálandó oszlop nevét, majd a hullámvonal után vagy az 1-es számot (szokványos krigelés), vagy a segédváltozó(k) nevét (regressziós krigelés)
- locations: pont típusú Simple Features, ez tartalmazza a modellformulában megjelölt oszlopo(ka)t
- newdata: pont típusú Simple Features, ezekre a helyekre fogunk interpolálni, tartalmazza a segédváltozókat regressziós krigelés esetén
- model: az illesztett variogrammodell, amely leírja az adataink térbeli struktúráját
- az eredmény egy, a newdata-ra hasonlító pont típusú Simple Features 2 oszloppal
	- "var1.pred": ez tartalmazza az interpolált értéket
	- "var1.var": ez tartalmazza az interpoláláció varianciáját

```
Szokványos krigelés (nem használunk segédváltozót):
```

```
homerseklet_OK <- krige(formula = homerseklet ~ 1,
locations = ritka, newdata = suru, model =illesztett_variogrammodell)
```
#### [using ordinary kriging]

```
plot(homerseklet_OK[, "var1.pred"], main = "OK-val
 interpolalt", pch = 15, axes = TRUE, reset = FALSE)
plot(st_geometry(ritka), pch = 3, cex = 3, lwd = 2, add =
TRUE)
```
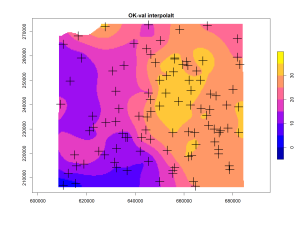

Regressziós krigelés (segédváltozó gyanánt a tszf. magasságot használjuk):

- minden ugyanúgy történik, mint a szokványos krigelésnél
- csak a variogram() és krige() függvényekben haszált formulát lecseréljük: " $\sim 1$ "  $\rightarrow$  " $\sim$  magassag"
- $\bullet$  ha több háttérváltozónk lenne, akkor így: "valaszvaltozo  $\sim$  $hattervaltozo1 + hattervaltozo2 + hattervaltozo3"$
- *ha háttérváltozóként a két koordinátát használjuk, akkor univerzális krigelésnek (Universal Kriging, UK) nevezzük a módszert, de a lényege ugyanaz*
- a háttérváltozó(ka)t nem csak a ritka pontrácsnak kell tartalmaznia (amit az interpolációs modell megtanul), hanem a sűrű pontrácsnak is (ami alapján az interpolációs modellel predikálunk)

Geostatisztika alapjai 2023.11.27. 112/130

```
tapasztalati_variogramfelho <- variogram(object =
 homerseklet ~ magassag, locations = ritka, cutoff =
 100000, width = 2000)
kezdeti_variogrammodell <- vgm(model = "Exp", nugget = 0,
psill = 100, range = 40000)
plot(tapasztalati_variogramfelho, kezdeti_variogrammodell)
```
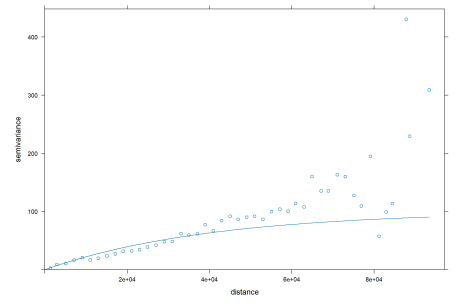

```
illesztett_variogrammodell <- fit.variogram(object =
 tapasztalati_variogramfelho, model =
 kezdeti_variogrammodell)
plot(tapasztalati_variogramfelho,
 illesztett_variogrammodell)
```
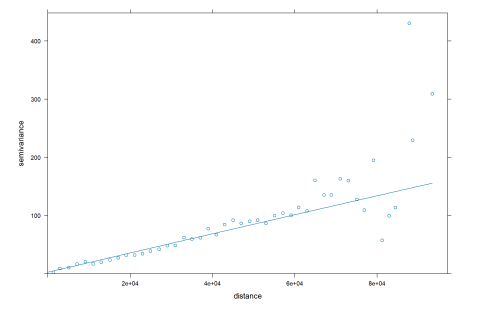

Regressziós krigelés (segédváltozó gyanánt a tszf. magasságot használjuk):

Geostatisztika alapjai 2023.11.27. 115 / 130

homerseklet\_RK <- **krige**(formula = homerseklet **~** magassag, locations = ritka, newdata = suru, model = illesztett\_variogrammodell)

[using universal kriging]

**plot**(homerseklet\_RK[, "var1.pred"], main = "RK-val interpolalt", pch = 15, axes = TRUE, reset = FALSE) **plot**(**st\_geometry**(ritka), pch = 3, cex = 3, lwd = 2, add = TRUE)

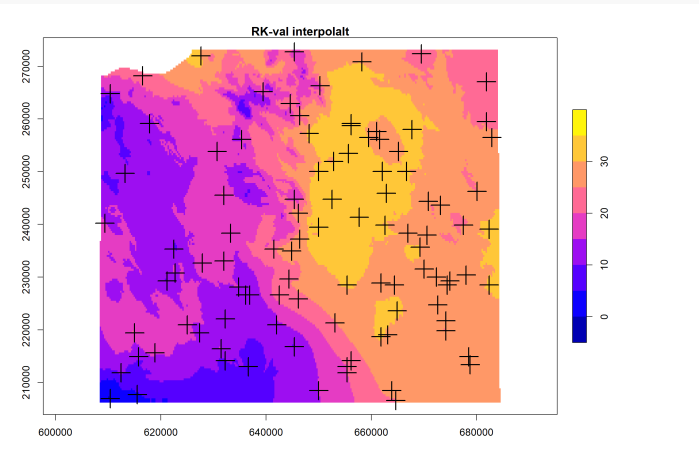

Geostatisztika alapjai  $2023.11.27$ .  $116 / 130$ 

Nézzük meg az interpoláció varianciáját is:

**plot**(homerseklet\_RK[, "var1.var"], main = "interpolalacio varianciaja", pch = 15, axes = TRUE, reset = FALSE) **plot**(**st\_geometry**(ritka), pch = 3, cex = 3, lwd = 2, add = TRUE)

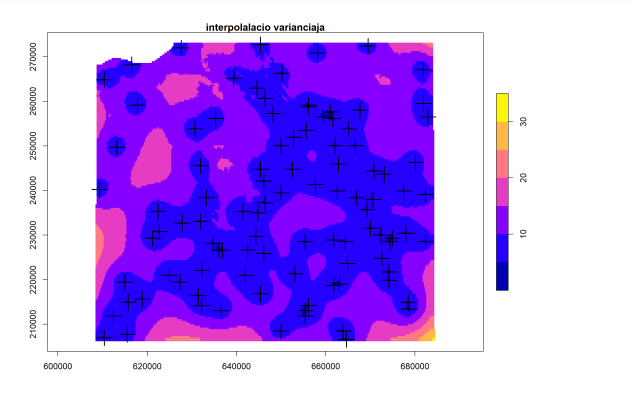

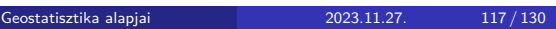

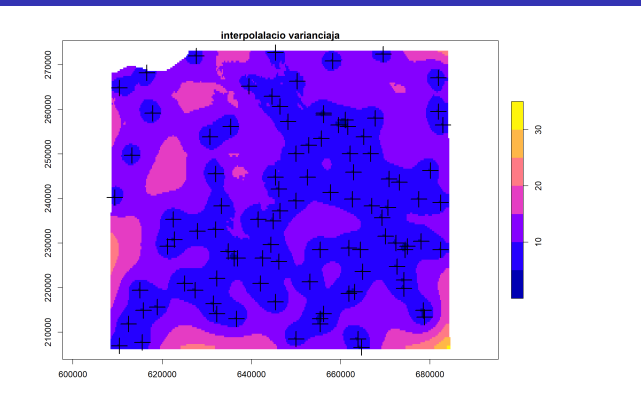

A modell tanításához használt pontok közelében kicsi, távolabb nagy. Ez nem túl hasznos infó. Sokkal praktikusabb

- a valósággal összehasonlítani (ha ismert, lásd a 6. feladatban), vagy
- keresztvalidációt alkalmazni (Leave-one-out Cross-validation, LOOCV), lásd a krige.cv() függvényt.

Hasonlítsuk össze a három interpolációnkat:

```
suru$IDW <- homerseklet_IDW$var1.pred
suru$OK <- homerseklet_OK$var1.pred
suru$RK <- homerseklet_RK$var1.pred
plot(suru, pch = 15, axes = TRUE, reset = FALSE)
plot(st_geometry(ritka), pch = 3, cex = 3, lwd = 2, add =
 TRUE)
```
Geostatisztika alapjai 2023.11.27. 119/130

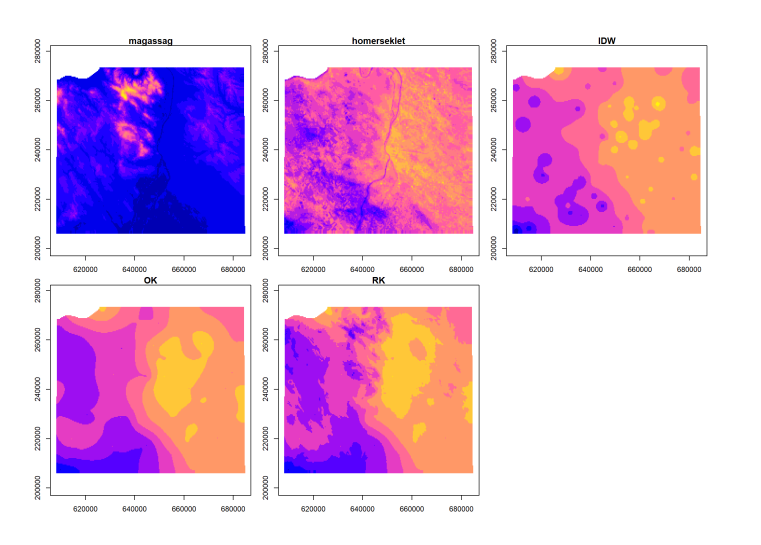

A regressziós krigelés adta messze a legértelmesebb eredményt.

### 6. feladat (házi)

- Rögzítsd a véletlenszámgenerátort egy neked tetsző értéken.
- Válogass le a sűrű pontrácsból 300 darab, véletlen módon kiválasztott pontot.
- Interpoláld e 300 pontban mért magasságértékeket a sűrű rács pontjaiba távolsággal fordítottan arányos súlyozással, 1,5-ös kitevőt használva.
- Fűzd össze egy Simple Features-zé a sűrű rács eredeti magasságértékeit és az interpolált magasságokat.
- Nevezd el beszédes néven e két oszlopot.
- Harmadik oszlopként fűzd hozzájuk az interpolált és az eredeti érték különbségét.
- Jelenítsd meg e három oszlopot egymás mellett, négyzetes (15-ös) pontjelet alkalmazva, tengelyfeliratokkal és koordinátaráccsal.

### 6. feladat (házi) - megoldás

```
set.seed(10101)
pontok_300 <- sample(x = 1:nrow(suru), size = 300, replace
= FALSE)
ritka_300 <- suru[pontok_300, ]
magassag_IDW <- idw(formula = magassag ~ 1, locations =
 ritka_300, newdata = suru, i dp = 1.5)
[inverse distance weighted interpolation]
eredeti_es_interpolalt <- st_as_sf(cbind.data.frame(suru[,
 "magassag"], st_drop_geometry(magassag_IDW[,
 "var1.pred"])))
colnames(eredeti_es_interpolalt)[colnames(eredeti_es_interpolalt)
 != attr(eredeti_es_interpolalt, "sf_column")] <-
 c("eredeti", "interpolalt")
eredeti_es_interpolalt$elteres <-
 eredeti_es_interpolalt$interpolalt -
 eredeti_es_interpolalt$eredeti
```
Geostatisztika alapjai 122/130

# 6. feladat (házi) - megoldás

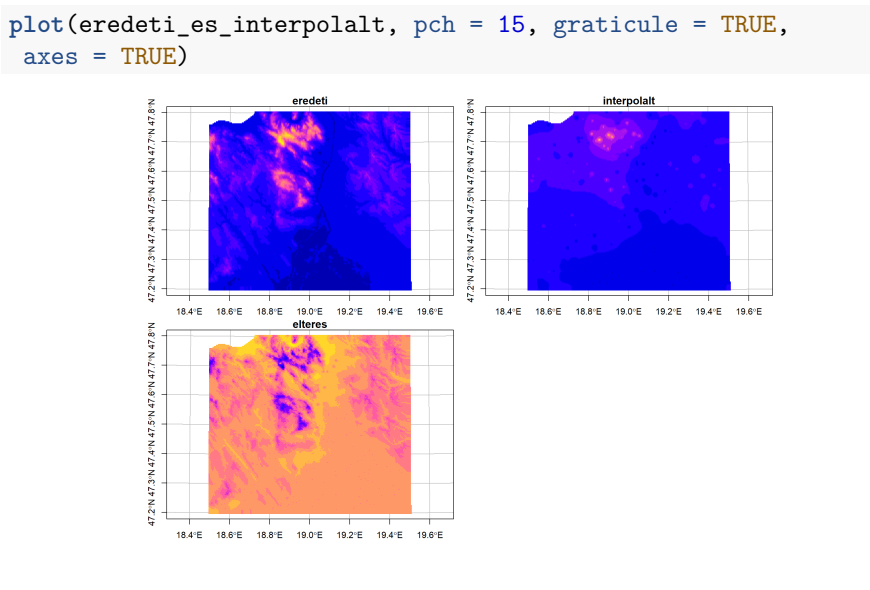

### 7. (összefoglaló) feladat (házi)

- Rögzítsd a véletlenszámgenerátort egy neked tetsző értéken.
- $\bullet$  Hozzál létre két 40×40-es rasztert, melyek az 1, 2, 3, és 4 számokat tartalmazzák:
	- ▶ az egyik ("raszter\_veletlen") véletlen kiosztásban,
	- ▶ a másik ("raszter\_blokkos") a függőlegesen négy negyedbe kiosztva a számokat
- Képezz egy harmadik rasztert is ("raszter\_osszeg"), amely minden cellájában a blokkos raszter adott cellája háromszorosának és a véletlen raszter adott cellaértékének összegét tartalmazza.
- Jelenítsd meg ezt a rasztert.

…

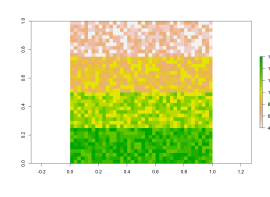

### 7. (összefoglaló) feladat (házi)

- Számold ki és jelenítsd meg a véletlen raszter entrópiaalapú térbeli függőségét úgy,
	- ▶ hogy a cellaértékeket kategorikusnak veszed,
	- ▶ a vizsgálati távolság pedig legyen a raszter vízszintes irányú felbontásának ötszöröse.
- Számold ki a blokkos raszter globális Moran-féle térbeli autokorrelációját a 3×3-as bástya súlymátrixot használva.
- Jelenítsd meg az összegzett raszter lokális Moran-féle térbeli autokorrelációját ugyanevvel a súlymátrixszal.
- Jelenítsd meg az összegzett raszter cellaértékeinek gyakorisági eloszlását diagramon.

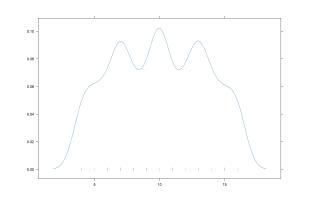

```
set.seed(12345)
szamok_veletlen \leq sample(x = 1:4, size = 40 * 40, replace
= TRUE)
matrix_veletlen <- matrix(data = szamok_veletlen, ncol =
40, nrow = 40)
raszter_veletlen <- raster(x = matrix_veletlen)
szamok_blokkos <- rep(x = 1:4, each = 40 * 10)matrix_blokkos <- matrix(data = szamok_blokkos, ncol = 40,
nrow = 40, byrow = TRUE)
raszter_blokkos <- raster(x = matrix_blokkos)
raszter_osszeg <- raszter_veletlen + raszter_blokkos * 3
```
Geostatisztika alapjai 2023.11.27. 126/130

**plot**(raszter\_osszeg)

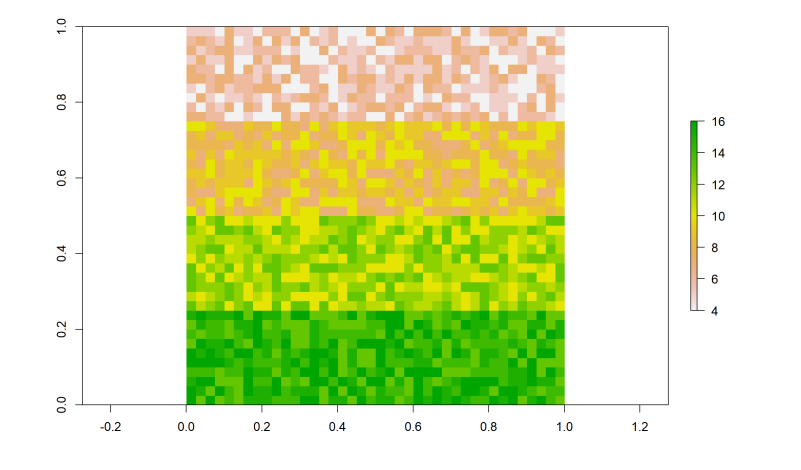

**plot**(**elsa**(x = raszter\_veletlen, d = **xres**(raszter\_veletlen) **\*** 5, categorical = TRUE))

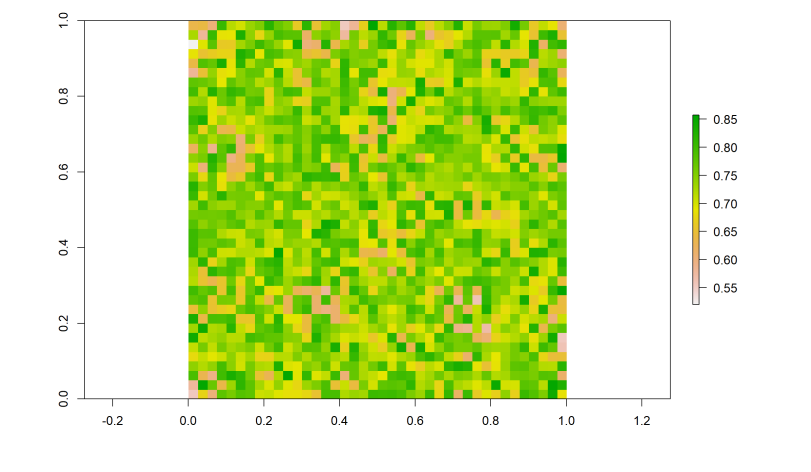

```
Moran(x = raszter_blokkos, w = bastya3)
```
[1] 0.974359

```
plot(MoranLocal(x = raszter_osszeg, w = bastya3))
```
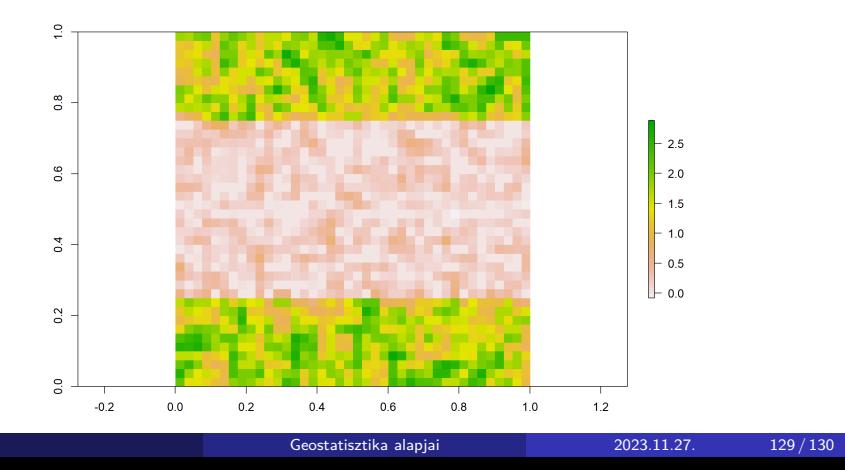

**densityplot**(raszter\_osszeg)

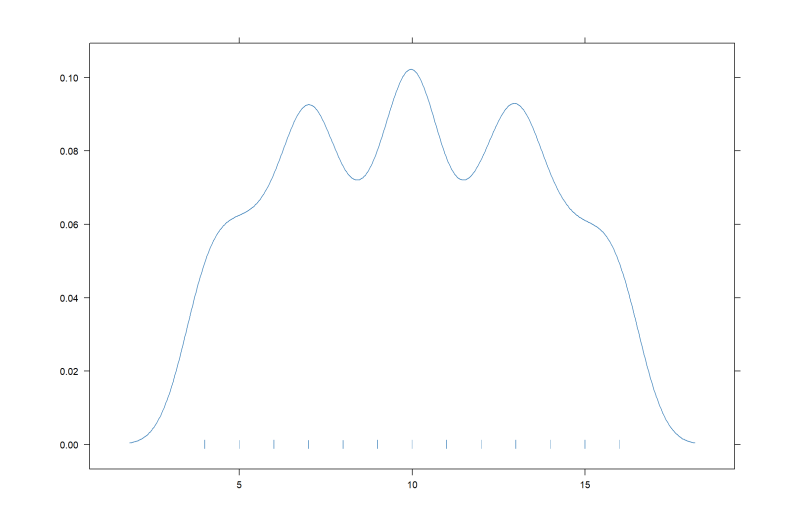